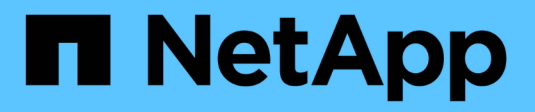

## **Verwenden von StorageGRID**

StorageGRID 11.5

NetApp April 11, 2024

This PDF was generated from https://docs.netapp.com/de-de/storagegrid-115/primer/controllingstoragegrid-access.html on April 11, 2024. Always check docs.netapp.com for the latest.

# **Inhalt**

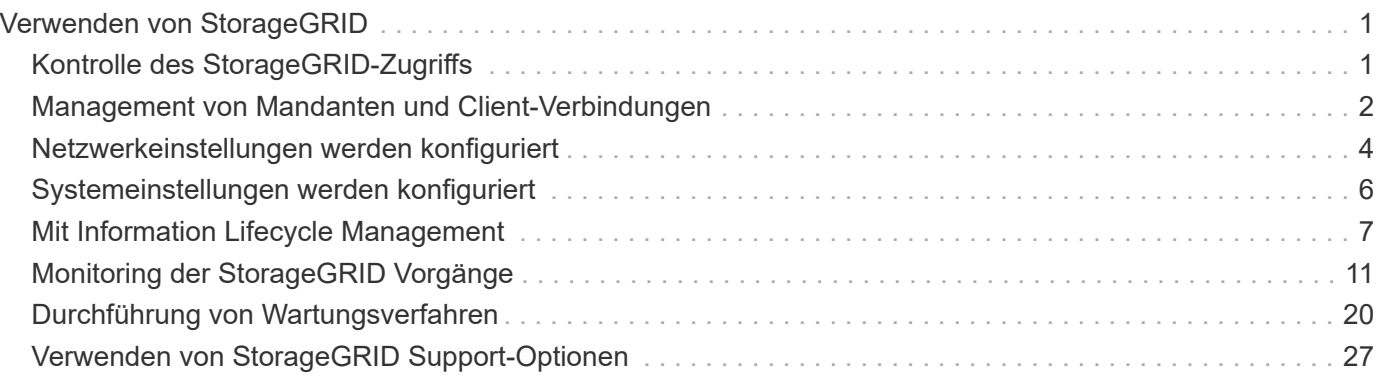

# <span id="page-2-0"></span>**Verwenden von StorageGRID**

Nach der Installation der Grid-Nodes und StorageGRID-Netzwerke können Sie mit der Konfiguration und Verwendung von StorageGRID beginnen. Zu den Aufgaben, die Sie durchführen werden, gehören die Kontrolle des Benutzerzugriffs auf Systemverwaltungsfunktionen, die Einrichtung von Mandantenkonten, das Verwalten von Client-Verbindungen, das Festlegen von Konfigurationsoptionen, das Managen von Objektstandorten mit ILM, die Überwachung des Systemzustands und der täglichen Aktivitäten des StorageGRID-Systems sowie die Durchführung von routinemäßigen und nicht-routinemäßigen Wartungsaktivitäten.

- ["Kontrolle des StorageGRID-Zugriffs"](#page-2-1)
- ["Management von Mandanten und Client-Verbindungen"](#page-3-0)
- ["Netzwerkeinstellungen werden konfiguriert"](#page-5-0)
- ["Systemeinstellungen werden konfiguriert"](#page-7-0)
- ["Mit Information Lifecycle Management"](#page-8-0)
- ["Monitoring der StorageGRID Vorgänge"](#page-12-0)
- ["Durchführung von Wartungsverfahren"](#page-21-0)
- ["Verwenden von StorageGRID Support-Optionen"](#page-28-0)

## <span id="page-2-1"></span>**Kontrolle des StorageGRID-Zugriffs**

Sie steuern, wer auf StorageGRID zugreifen kann und welche Aufgaben Benutzer ausführen können, indem Sie Gruppen und Benutzer erstellen oder importieren und jeder Gruppe Berechtigungen zuweisen. Optional können Sie Single Sign On (SSO) aktivieren, Client-Zertifikate erstellen und Grid-Passwörter ändern.

### **Steuern des Zugriffs auf den Grid Manager**

Sie bestimmen, wer auf den Grid Manager und die Grid Management API zugreifen kann, indem Sie Gruppen und Benutzer von einem Identitätsverbundservice aus importieren oder lokale Gruppen und lokale Benutzer einrichten.

Durch die Verwendung von Identity Federation lassen sich Gruppen und Benutzer schneller einrichten, und Benutzer können sich mithilfe vertrauter Anmeldedaten bei StorageGRID anmelden. Sie können die Identitätsföderation konfigurieren, wenn Sie Active Directory, OpenLDAP oder Oracle Directory Server verwenden.

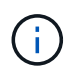

Wenden Sie sich an den technischen Support, wenn Sie einen anderen LDAP v3-Dienst verwenden möchten.

Sie legen fest, welche Aufgaben jeder Benutzer ausführen kann, indem Sie jeder Gruppe unterschiedliche Berechtigungen zuweisen. Beispielsweise können Benutzer in einer Gruppe in der Lage sein, ILM-Regeln und Benutzer in einer anderen Gruppe zu verwalten, um Wartungsaufgaben durchzuführen. Ein Benutzer muss mindestens einer Gruppe angehören, um auf das System zuzugreifen.

Optional können Sie eine Gruppe als schreibgeschützt konfigurieren. Benutzer in einer schreibgeschützten Gruppe können nur Einstellungen und Funktionen anzeigen. Sie können keine Änderungen vornehmen oder Vorgänge im Grid Manager oder der Grid Management API ausführen.

### **Aktivieren von Single Sign On**

Das StorageGRID-System unterstützt Single Sign-On (SSO) unter Verwendung des Security Assertion Markup Language 2.0 (SAML 2.0)-Standards. Wenn SSO aktiviert ist, müssen alle Benutzer von einem externen Identitäts-Provider authentifiziert werden, bevor sie auf den Grid Manager, den Mandanten-Manager, die Grid-Management-API oder die Mandantenmanagement-API zugreifen können. Lokale Benutzer können sich nicht bei StorageGRID anmelden.

Wenn SSO aktiviert ist und Benutzer sich bei StorageGRID anmelden, werden sie zur SSO-Seite Ihres Unternehmens weitergeleitet, um ihre Anmeldedaten zu validieren. Wenn sich Benutzer von einem Admin-Node abmelden, werden sie automatisch von allen Admin-Nodes abgemeldet.

### **Clientzertifikate werden verwendet**

Sie können Clientzertifikate verwenden, um autorisierten externen Clients den Zugriff auf die StorageGRID Prometheus-Datenbank zu ermöglichen. Clientzertifikate bieten eine sichere Möglichkeit zur Verwendung externer Tools zur Überwachung von StorageGRID. Sie können Ihr eigenes Clientzertifikat bereitstellen oder mit dem Grid Manager ein Zertifikat erstellen.

### **Grid-Passwörter werden geändert**

Die Provisionierungs-Passphrase ist für viele Installations- und Wartungsverfahren und für das Herunterladen des StorageGRID Recovery Package erforderlich. Die Passphrase ist auch erforderlich, um Backups der Grid-Topologieinformationen und Verschlüsselungen für das StorageGRID System herunterzuladen. Sie können diese Passphrase nach Bedarf ändern.

#### **Verwandte Informationen**

["StorageGRID verwalten"](https://docs.netapp.com/de-de/storagegrid-115/admin/index.html)

["Verwenden Sie ein Mandantenkonto"](https://docs.netapp.com/de-de/storagegrid-115/tenant/index.html)

## <span id="page-3-0"></span>**Management von Mandanten und Client-Verbindungen**

Als Grid-Administrator erstellen und managen Sie die Mandantenkonten, die S3 und Swift Clients zum Speichern und Abrufen von Objekten verwenden, und managen die Konfigurationsoptionen, die steuern, wie Clients sich mit Ihrem StorageGRID System verbinden.

### **Mandantenkonten**

Ein Mandantenkonto ermöglicht es Ihnen, festzulegen, wer mit Ihrem StorageGRID System Objekte speichern und abrufen kann und welche Funktionen ihnen zur Verfügung stehen. Mandantenkonten ermöglichen Client-Applikationen, die die S3-REST-API oder die Swift-REST-API unterstützen, um Objekte auf StorageGRID zu speichern und abzurufen. Jedes Mandantenkonto verwendet entweder das S3-Client-Protokoll oder das Swift-Client-Protokoll.

Sie müssen für jedes Client-Protokoll mindestens ein Mandantenkonto erstellen, das zum Speichern von Objekten auf Ihrem StorageGRID System verwendet wird. Optional können Sie zusätzliche Mandantenkonten erstellen, wenn Sie die auf Ihrem System gespeicherten Objekte durch verschiedene Einheiten trennen möchten. Jedes Mandantenkonto verfügt über eigene föderierte bzw. lokale Gruppen und Benutzer sowie eigene Buckets (Container für Swift) und Objekte.

Sie können mithilfe des Grid Manager oder der Grid-Management-API Mandantenkonten erstellen. Beim Erstellen eines Mandantenkontos geben Sie die folgenden Informationen an:

- Anzeigename für den Mandanten (die Konto-ID des Mandanten wird automatisch zugewiesen und kann nicht geändert werden).
- Gibt an, ob das Mandantenkonto das S3 oder Swift verwenden wird
- Bei S3-Mandantenkonten: Unabhängig davon, ob das Mandantenkonto Plattform-Services nutzen darf. Wenn die Nutzung von Plattformdiensten zulässig ist, muss das Grid so konfiguriert werden, dass es seine Verwendung unterstützt.
- Optional: Ein Storage-Kontingent für das Mandantenkonto die maximale Anzahl der Gigabyte, Terabyte oder Petabyte, die für die Mandantenobjekte verfügbar sind. Das Storage-Kontingent eines Mandanten stellt eine logische Menge (Objektgröße) und keine physische Menge (Größe auf der Festplatte) dar.
- Wenn die Identitätsföderation für das StorageGRID-System aktiviert ist, hat die föderierte Gruppe Root-Zugriffsberechtigungen, um das Mandantenkonto zu konfigurieren.
- Wenn Single Sign-On (SSO) nicht für das StorageGRID-System verwendet wird, gibt das Mandantenkonto seine eigene Identitätsquelle an oder teilt die Identitätsquelle des Grid mit, und zwar mit dem anfänglichen Passwort für den lokalen Root-Benutzer des Mandanten.

Wenn S3-Mandantenkonten die gesetzlichen Anforderungen erfüllen müssen, können Grid-Administratoren die globale S3-Objektsperreneinstellung für das StorageGRID System aktivieren. Wenn S3 Object Lock für das System aktiviert ist, können alle S3-Mandantenkonten Buckets erstellen, wobei S3 Object Lock aktiviert ist. Anschließend können für die Objektversionen in diesem Bucket die Einstellungen für Aufbewahrung und Aufbewahrung nach rechts angegeben werden.

Nach dem Erstellen eines Mandantenkontos können sich Mandantenbenutzer bei Tenant Manager anmelden.

### **Client-Verbindungen zu StorageGRID-Nodes**

Bevor Mandantenbenutzer S3 oder Swift Clients verwenden können, um Daten in StorageGRID zu speichern und abzurufen, müssen Sie entscheiden, wie diese Clients eine Verbindung zu StorageGRID Nodes herstellen.

Client-Applikationen können Objekte speichern oder abrufen, indem sie eine Verbindung mit folgenden Komponenten herstellen:

- Der Lastverteilungsservice an Admin-Nodes oder Gateway-Nodes. Dies ist die empfohlene Verbindung.
- Der CLB-Service auf Gateway-Knoten.

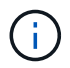

Der CLB-Service ist veraltet.

• Storage-Nodes mit oder ohne externen Load Balancer.

Bei der Konfiguration von StorageGRID, damit Clients den Lastverteilungsservice verwenden können, führen Sie die folgenden Schritte aus:

1. Konfigurieren von Endpunkten für den Load Balancer Service. Der Lastverteilungsservice an Admin-Nodes oder Gateway-Nodes verteilt eingehende Netzwerkverbindungen von Client-Anwendungen auf Storage-Nodes. Beim Erstellen eines Load Balancer-Endpunkts geben Sie eine Portnummer an, ob der Endpunkt HTTP- oder HTTPS-Verbindungen akzeptiert, der Client-Typ (S3 oder Swift), der den Endpunkt verwendet,

und das Zertifikat, das für HTTPS-Verbindungen verwendet werden soll (falls zutreffend).

- 2. Geben Sie optional an, dass das Client-Netzwerk eines Node nicht vertrauenswürdig ist, um sicherzustellen, dass alle Verbindungen zum Client-Netzwerk des Nodes auf den Load Balancer-Endpunkten ausgeführt werden.
- 3. Konfiguration von Hochverfügbarkeitsgruppen (High Availability groups, HA-Gruppen) Wenn Sie eine HA-Gruppe erstellen, werden die Schnittstellen mehrerer Admin-Nodes und Gateway-Nodes in einer aktiv-Backup-Konfiguration platziert. Client-Verbindungen werden mithilfe der virtuellen IP-Adresse der HA-Gruppe hergestellt.

#### **Verwandte Informationen**

["StorageGRID verwalten"](https://docs.netapp.com/de-de/storagegrid-115/admin/index.html)

["Verwenden Sie ein Mandantenkonto"](https://docs.netapp.com/de-de/storagegrid-115/tenant/index.html)

["S3 verwenden"](https://docs.netapp.com/de-de/storagegrid-115/s3/index.html)

["Verwenden Sie Swift"](https://docs.netapp.com/de-de/storagegrid-115/swift/index.html)

["Entdecken Sie den Tenant Manager"](https://docs.netapp.com/de-de/storagegrid-115/primer/exploring-tenant-manager.html)

["Netzwerkeinstellungen werden konfiguriert"](#page-5-0)

## <span id="page-5-0"></span>**Netzwerkeinstellungen werden konfiguriert**

Sie können verschiedene Netzwerkeinstellungen vom Grid Manager konfigurieren, um den Betrieb Ihres StorageGRID Systems zu optimieren.

### **Domain-Namen**

Falls Sie beabsichtigen, virtuelle S3-Hosted-Style-Anforderungen zu unterstützen, müssen Sie die Liste der Endpunkt-Domain-Namen, mit denen S3-Clients verbunden werden, konfigurieren. Beispiele hierfür sind s3.example.com, s3.example.co.uk und s3-east.example.com.

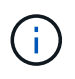

Die konfigurierten Serverzertifikate müssen mit den Domänennamen des Endpunkts übereinstimmen.

### **Hochverfügbarkeitsgruppen**

Hochverfügbarkeitsgruppen verwenden virtuelle IP-Adressen (VIPs), um aktiv-Backup-Zugriff auf Gateway Node- oder Admin-Node-Services bereitzustellen. Eine HA-Gruppe besteht aus mindestens einer Netzwerkschnittstellen an Admin-Nodes und Gateway-Nodes. Beim Erstellen einer HA-Gruppe wählen Sie Netzwerkschnittstellen aus, die zum Grid Network (eth0) oder dem Client-Netzwerk (eth2) gehören.

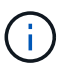

Das Admin-Netzwerk unterstützt keine HA-VIPs.

Eine HA-Gruppe behält eine oder mehrere virtuelle IP-Adressen bei, die der aktiven Schnittstelle in der Gruppe hinzugefügt werden. Wenn die aktive Schnittstelle nicht mehr verfügbar ist, werden die virtuellen IP-Adressen in eine andere Schnittstelle verschoben. Dieser Failover-Prozess dauert in der Regel nur wenige Sekunden und ist schnell genug, dass Client-Applikationen nur geringe Auswirkungen haben und sich auf normale Wiederholungsmuster verlassen können, um den Betrieb fortzusetzen.

Es empfiehlt sich, aus mehreren Gründen Gruppen für Hochverfügbarkeit (HA) zu verwenden.

- Eine HA-Gruppe kann hochverfügbare administrative Verbindungen mit dem Grid Manager oder dem Mandanten Manager bereitstellen.
- Eine HA-Gruppe kann hochverfügbare Datenverbindungen für S3 und Swift Clients bieten.
- Eine HA-Gruppe, die nur eine Schnittstelle enthält, ermöglicht es Ihnen, viele VIP-Adressen bereitzustellen und explizit IPv6-Adressen festzulegen.

### **Verbindungskosten**

Sie können die Verbindungskosten entsprechend der Latenz zwischen Standorten anpassen. Wenn zwei oder mehr Datacenter-Standorte vorhanden sind, priorisieren die Verbindungskosten, welcher Datacenter-Standort einen angeforderten Service bereitstellen soll.

### **Load Balancer-Endpunkte**

Mithilfe eines Load Balancer können Sie Aufnahme- und Abruf-Workloads von S3 und Swift Clients verarbeiten. Durch Verteilung der Workloads und Verbindungen auf mehrere Storage-Nodes maximiert der Lastausgleich die Geschwindigkeit und die Kapazität der Verbindungen.

Wenn Sie den StorageGRID-Load-Balancer-Dienst verwenden möchten, der in Admin-Nodes und Gateway-Nodes enthalten ist, müssen Sie einen oder mehrere Load-Balancer-Endpunkte konfigurieren. Jeder Endpunkt definiert einen Gateway-Node- oder Admin-Node-Port für S3- und Swift-Anforderungen zu Storage-Nodes.

### **Proxy-Einstellungen**

Wenn Sie S3-Plattform-Services oder Cloud Storage-Pools verwenden, können Sie einen nicht transparenten Proxy-Server zwischen Storage Nodes und den externen S3-Endpunkten konfigurieren. Wenn Sie AutoSupport-Meldungen über HTTPS oder HTTP senden, können Sie einen nicht transparenten Proxy-Server zwischen Admin-Knoten und dem technischen Support konfigurieren.

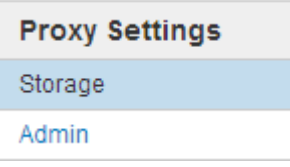

### **Serverzertifikate**

Sie können zwei Arten von Serverzertifikaten hochladen:

- Management Interface Server Certificate dies ist das Zertifikat, das für den Zugriff auf die Managementoberfläche verwendet wird.
- Objekt-Storage-API-Service-Endpunktserverzertifikat, das die S3- und Swift-Endpunkte für direkte Verbindungen zu Storage-Nodes oder bei Verwendung des CLB-Dienstes auf einem Gateway-Node sichert.

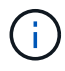

Der CLB-Service ist veraltet.

Die Load Balancer-Zertifikate werden auf der Seite Load Balancer Endpoints konfiguriert. Die KMS-Zertifikate (Key Management Server) werden auf der Seite Key Management Server konfiguriert.

### **Richtlinien für die Verkehrsklassifizierung**

Mithilfe von Richtlinien für die Traffic-Klassifizierung können Sie Regeln zur Identifizierung und Handhabung verschiedener Arten von Netzwerk-Traffic erstellen, einschließlich Traffic im Zusammenhang mit bestimmten Buckets, Mandanten, Client-Subnetzen oder Endpunkten für den Load Balancer. Diese Richtlinien unterstützen die Begrenzung und das Monitoring des Datenverkehrs.

### **Nicht Vertrauenswürdige Client-Netzwerke**

Wenn Sie ein Client-Netzwerk verwenden, können Sie StorageGRID vor feindlichen Angriffen schützen, indem Sie angeben, dass das Client-Netzwerk auf jedem Knoten nicht vertrauenswürdig ist. Wenn das Client-Netzwerk eines Node nicht vertrauenswürdig ist, akzeptiert der Knoten nur eingehende Verbindungen an Ports, die explizit als Load Balancer-Endpunkte konfiguriert sind.

Beispielsweise könnte ein Gateway-Node den gesamten eingehenden Datenverkehr im Client-Netzwerk mit Ausnahme von HTTPS S3-Anforderungen ablehnen. Sie können auch den Datenverkehr des Outbound-S3- Plattformdienstes von einem Speicherknoten aktivieren, während eingehende Verbindungen zu diesem Speicherknoten im Client-Netzwerk verhindert werden.

#### **Verwandte Informationen**

["StorageGRID verwalten"](https://docs.netapp.com/de-de/storagegrid-115/admin/index.html)

["Management von Mandanten und Client-Verbindungen"](#page-3-0)

## <span id="page-7-0"></span>**Systemeinstellungen werden konfiguriert**

Sie können verschiedene Systemeinstellungen über den Grid Manager konfigurieren, um den Betrieb Ihres StorageGRID Systems zu optimieren.

### **Anzeigeoptionen**

Mit den Anzeigeoptionen können Sie den Zeitraum für das Timeout für Benutzersitzungen festlegen und E-Mail-Benachrichtigungen für ältere Alarme und AutoSupport-Meldungen mit Ereignisauslösung unterdrücken.

### **Grid-Optionen**

Mit den Grid-Optionen können Sie die Einstellungen für alle Objekte konfigurieren, die in Ihrem StorageGRID-System gespeichert sind, einschließlich gespeicherter Objektkomprimierung und gespeicherter Objektverschlüsselung. Und gespeichertes Objekt-Hashing.

Mit diesen Optionen können Sie auch globale Einstellungen für S3- und Swift-Client-Vorgänge festlegen.

### **Für Schlüsselmanagement-Server**

Ein oder mehrere externe Verschlüsselungsmanagement-Server (KMS) lassen sich konfigurieren, um StorageGRID Services und Storage Appliances Verschlüsselungen bereitzustellen. Jeder KMS- oder KMS-Cluster verwendet das KMIP (Key Management Interoperability Protocol), um einen Verschlüsselungsschlüssel für die Appliance-Nodes am zugehörigen StorageGRID-Standort bereitzustellen. Mithilfe von Verschlüsselungsmanagement-Servern können Sie StorageGRID-Daten schützen, selbst wenn eine Appliance aus dem Datacenter entfernt wird. Nachdem die Appliance-Volumes verschlüsselt sind, können Sie erst auf sämtliche Daten auf der Appliance zugreifen, wenn der Node mit dem KMS kommunizieren kann.

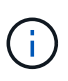

Um die Verschlüsselungsschlüsselverwaltung zu verwenden, müssen Sie während der Installation die Einstellung **Node Encryption** für jedes Gerät aktivieren, bevor das Gerät zum Grid hinzugefügt wird.

### **S3-Objektsperre**

Die Funktion StorageGRID S3 Object Lock ist eine Objektschutzlösung, die der S3 Object Lock in Amazon Simple Storage Service (Amazon S3) entspricht. Sie können die globale S3-Objektsperre für ein StorageGRID-System aktivieren, damit S3-Mandantenkonten Buckets erstellen können, wobei S3-Objektsperre aktiviert ist. Der Mandant kann dann mithilfe einer S3-Client-Applikation optional Aufbewahrungseinstellungen (Aufbewahrung bis Datum, gesetzliche Aufbewahrungspflichten oder beides) für die Objekte in diesen Buckets festlegen.

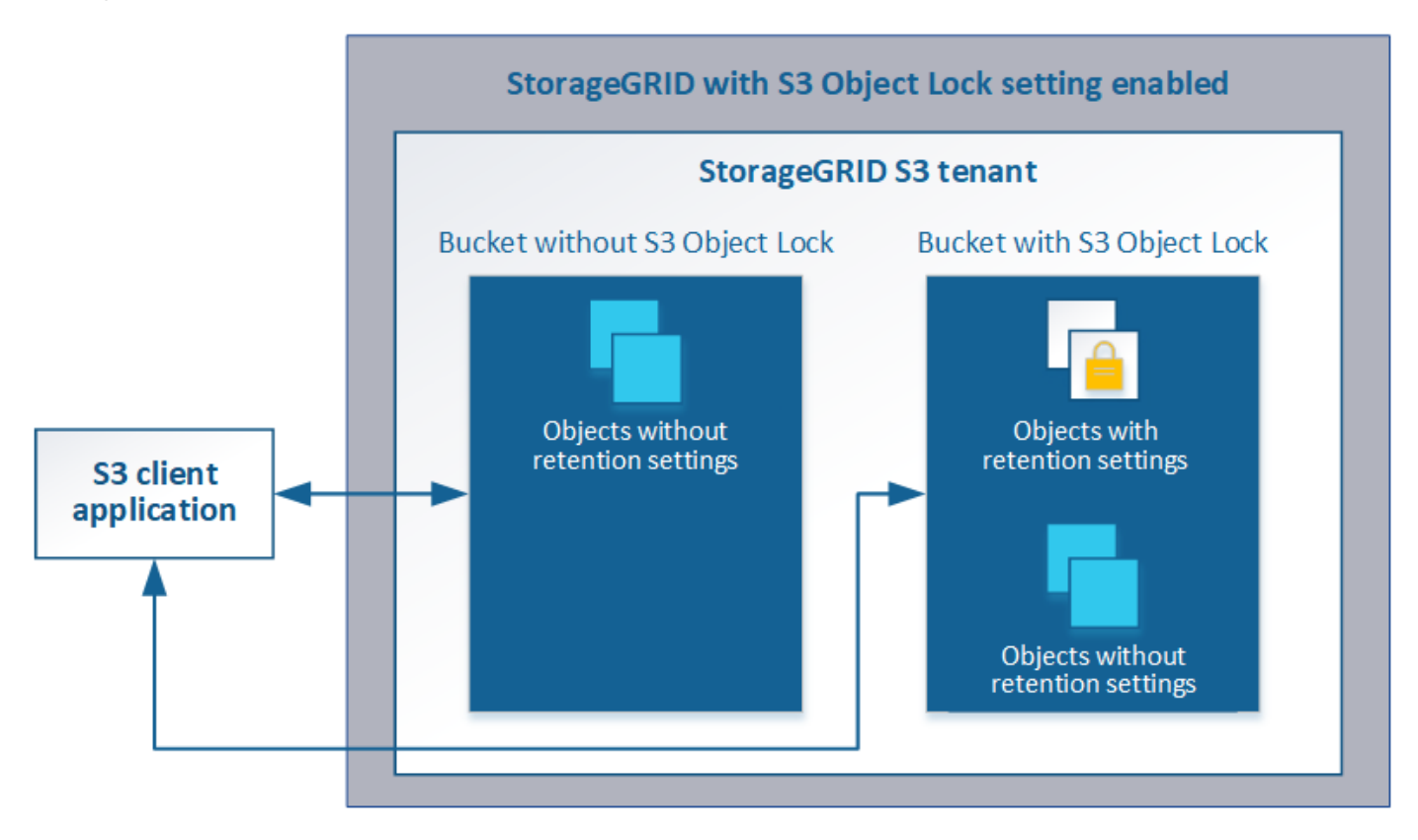

### **Storage-Optionen**

Mithilfe von Storage-Optionen können Sie die Objektsegmentierung steuern und Storage-Wasserzeichen definieren, um den nutzbaren Storage-Speicherplatz eines Storage Node zu managen.

## <span id="page-8-0"></span>**Mit Information Lifecycle Management**

Mithilfe von Information Lifecycle Management (ILM) können Kunden die Platzierung, Dauer und Datensicherung für alle Objekte im StorageGRID System steuern. ILM-Regeln legen fest, wie StorageGRID Objekte im Laufe der Zeit speichert. Sie konfigurieren eine oder mehrere ILM-Regeln und fügen sie anschließend zu einer ILM-Richtlinie hinzu.

ILM-Regeln definieren:

• Welche Objekte sollten gespeichert werden. Eine Regel kann auf alle Objekte angewendet werden, oder

Sie können Filter angeben, um zu identifizieren, für welche Objekte eine Regel gilt. Beispielsweise kann eine Regel nur für Objekte gelten, die mit bestimmten Mandantenkonten, bestimmten S3-Buckets oder Swift-Containern oder bestimmten Metadatenwerten verbunden sind.

- Speichertyp und -Standort. Objekte können auf Storage-Nodes, in Cloud-Storage-Pools oder auf Archiv-Nodes gespeichert werden.
- Der Typ der Objektkopien, die erstellt wurden. Kopien können repliziert oder Erasure Coding ausgeführt werden.
- Für replizierte Kopien die Anzahl der Kopien, die erstellt werden.
- Für Kopien mit Verfahren zur Einhaltung von Datenkonsistenz (Erasure Coding) wurde das Verfahren zur Einhaltung von Datenkonsistenz verwendet.
- Die Änderungen im Laufe der Zeit an dem Storage-Standort und den Koprottypen eines Objekts.
- Schutz von Objektdaten bei Aufnahme von Objekten in das Grid (synchrone Platzierung oder Dual-Commit)

Objekt-Metadaten werden nicht durch ILM-Regeln gemanagt. Stattdessen werden Objekt-Metadaten in einer Cassandra-Datenbank in einem sogenannten Metadaten-Speicher gespeichert. Drei Kopien von Objekt-Metadaten werden automatisch an jedem Standort aufbewahrt, um die Daten vor Verlust zu schützen. Die Kopien werden gleichmäßig auf alle Storage Nodes verteilt.

### **Beispiel für eine ILM-Regel**

Diese Beispiel-ILM-Regel gilt für die Objekte, die zu Mandant A gehören Es erstellt zwei replizierte Kopien dieser Objekte und speichert jede Kopie an einem anderen Standort. Die beiden Kopien werden "forever," aufbewahrt. Das bedeutet, dass StorageGRID sie nicht automatisch löscht. Stattdessen behält StorageGRID diese Objekte so lange bei, bis sie von einer Löschanfrage eines Clients oder nach Ablauf eines Bucket-Lebenszyklus gelöscht werden.

Diese Regel verwendet die ausgewogene Option für das Aufnahmeverhalten: Die Anweisung zur Platzierung an zwei Standorten wird angewendet, sobald Mandant A ein Objekt in StorageGRID speichert, es sei denn, es ist nicht möglich, sofort beide erforderlichen Kopien zu erstellen. Wenn z. B. Standort 2 nicht erreichbar ist, wenn Mandant A ein Objekt speichert, erstellt StorageGRID zwei Zwischenkopien auf Storage-Nodes an Standort 1. Sobald Standort 2 verfügbar wird, erstellt StorageGRID die erforderliche Kopie an diesem Standort.

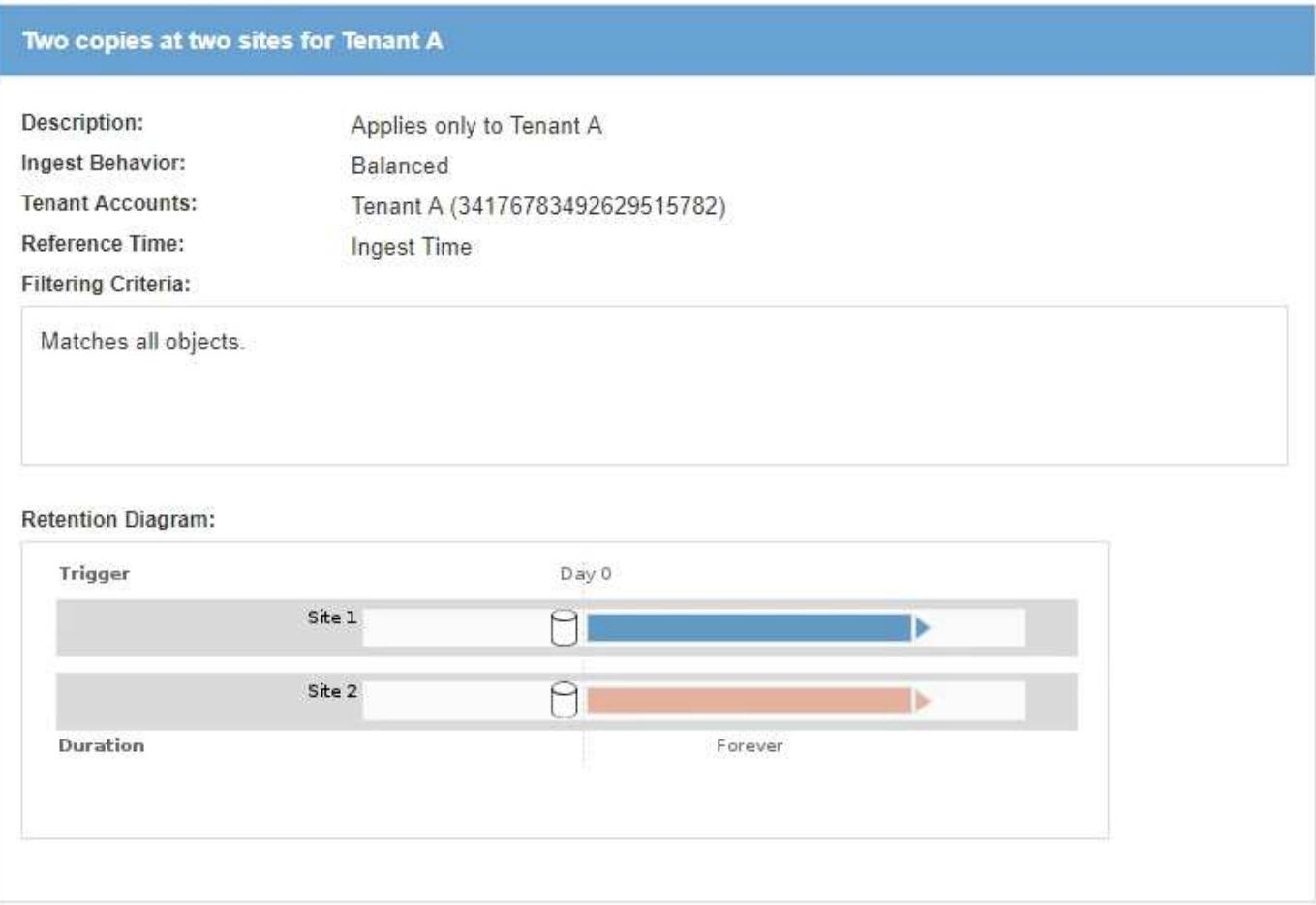

### **Bewertung von Objekten durch eine ILM-Richtlinie**

Die aktive ILM-Richtlinie für Ihr StorageGRID System steuert die Platzierung, Dauer und Datensicherung aller Objekte.

Wenn Clients Objekte in StorageGRID speichern, werden die Objekte anhand der bestellten ILM-Regeln in der aktiven Richtlinie bewertet:

- 1. Wenn die Filter für die erste Regel in der Richtlinie mit einem Objekt übereinstimmen, wird das Objekt gemäß dem Aufnahmeverhalten der Regel aufgenommen und gemäß den Anweisungen zur Platzierung dieser Regel gespeichert.
- 2. Wenn die Filter für die erste Regel nicht mit dem Objekt übereinstimmen, wird das Objekt anhand jeder nachfolgenden Regel in der Richtlinie ausgewertet, bis eine Übereinstimmung erfolgt.
- 3. Stimmen keine Regeln mit einem Objekt überein, werden das Aufnahmeverhalten und die Anweisungen zur Platzierung der Standardregel in der Richtlinie angewendet. Die Standardregel ist die letzte Regel in einer Richtlinie und kann keine Filter verwenden.

### **Beispiel für eine ILM-Richtlinie**

In diesem Beispiel verwendet die ILM-Richtlinie drei ILM-Regeln.

#### Configure ILM Policy

Create a proposed policy by selecting and arranging rules. Then, save the policy and edit it later as required. Click Simulate to verify a saved policy using test objects. When you are ready, click Activate to make this policy the active ILM policy for the grid.

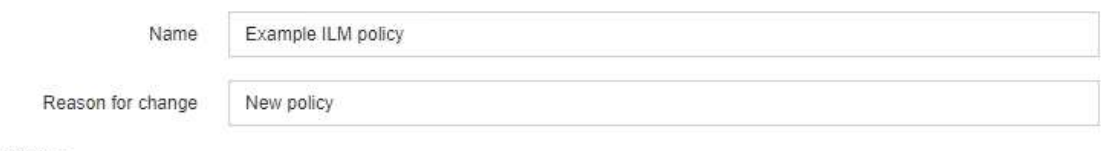

Rules

- 1. Select the rules you want to add to the policy.
- 2. Determine the order in which the rules will be evaluated by dragging and dropping the rows. The default rule will be automatically placed at the end of the policy and cannot be moved.

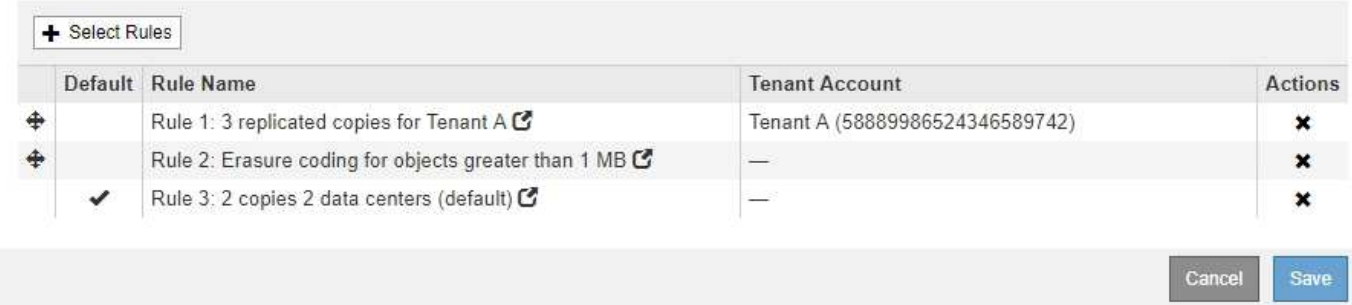

In diesem Beispiel stimmt Regel 1 mit allen Objekten überein, die zu Mandant A gehören Diese Objekte werden als drei replizierte Kopien an drei Standorten gespeichert. Objekte, die zu anderen Mietern gehören, werden von Regel 1 nicht abgeglichen, so dass sie gegen Regel 2 ausgewertet werden.

Regel 2 entspricht allen Objekten anderer Mandanten, aber nur, wenn sie größer als 1 MB sind. Diese größeren Objekte werden mithilfe von 6+3 Erasure Coding an drei Standorten gespeichert. Regel 2 stimmt nicht mit Objekten 1 MB oder kleiner überein, daher werden diese Objekte gegen Regel 3 ausgewertet.

Regel 3 ist die letzte und Standardregel in der Richtlinie und verwendet keine Filter. Regel 3 erstellt zwei replizierte Kopien aller Objekte, die nicht mit Regel 1 oder Regel 2 übereinstimmt (Objekte, die nicht zu Mandant A gehören, die 1 MB oder kleiner sind).

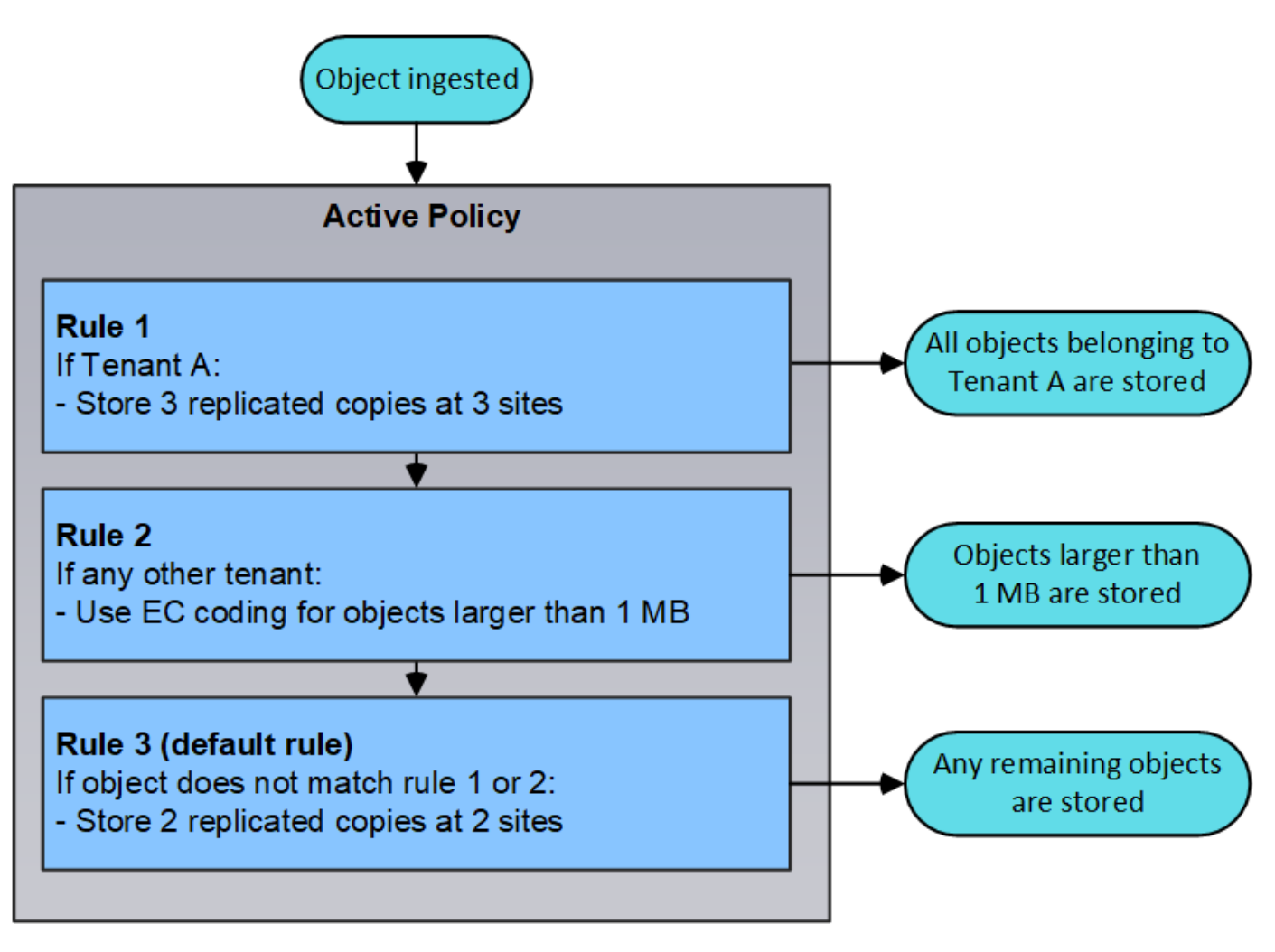

### **Verwandte Informationen**

["Objektmanagement mit ILM"](https://docs.netapp.com/de-de/storagegrid-115/ilm/index.html)

## <span id="page-12-0"></span>**Monitoring der StorageGRID Vorgänge**

Der Grid Manager liefert Informationen zur Überwachung der täglichen Aktivitäten Ihres StorageGRID Systems einschließlich des Systemzustands.

- ["Anzeigen der Seite Knoten"](#page-12-1)
- ["Monitoring und Management von Warnmeldungen"](#page-18-0)
- ["Verwendung von SNMP-Überwachung"](#page-20-0)
- ["Überprüfen von Audit-Meldungen"](#page-20-1)

### <span id="page-12-1"></span>**Anzeigen der Seite Knoten**

Wenn Sie detailliertere Informationen über Ihr StorageGRID-System als das Dashboard erhalten, können Sie auf der Seite Nodes Metriken für das gesamte Grid, jeden Standort im Raster und jeden Node an einem Standort anzeigen.

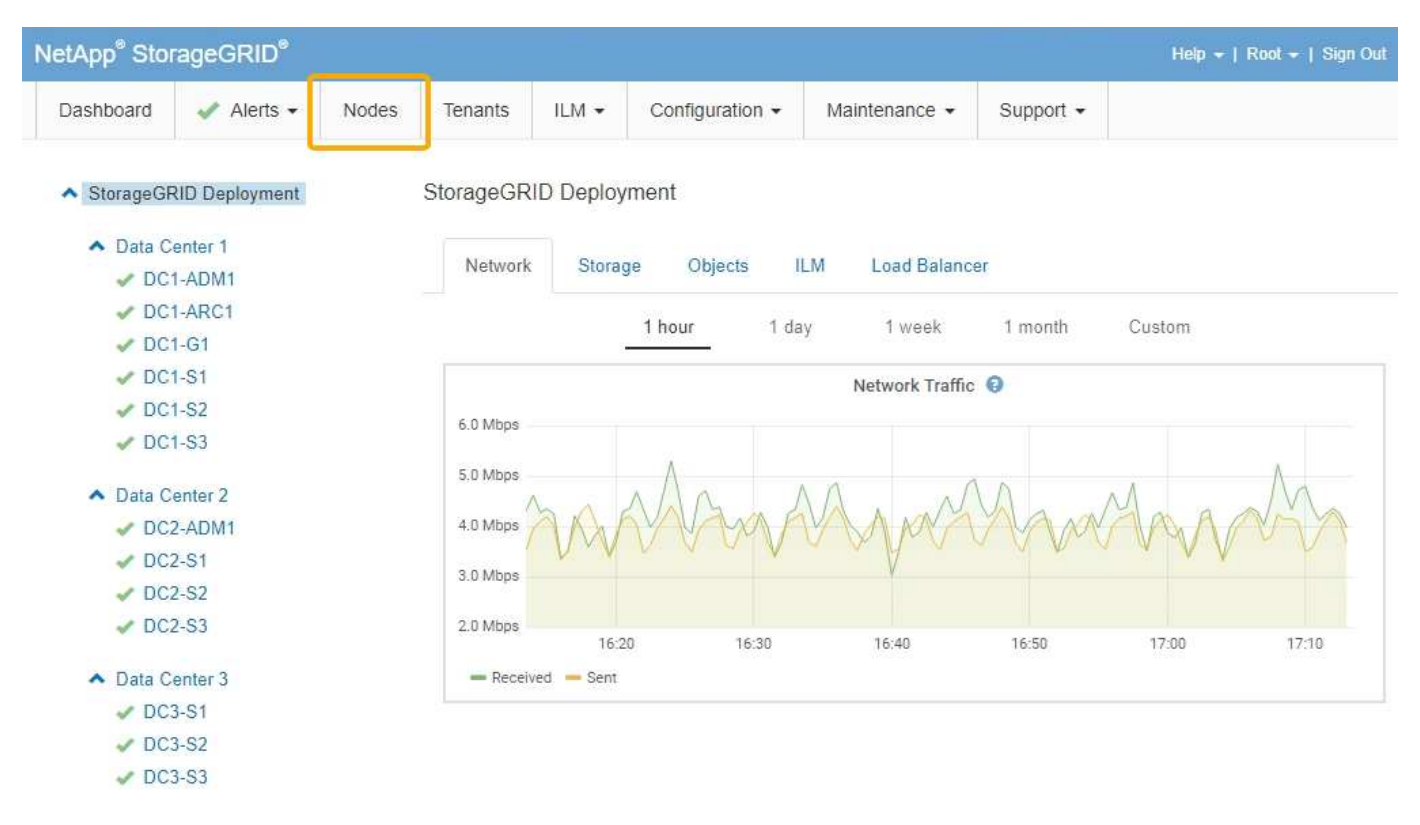

In der Baumansicht links sehen Sie alle Standorte und alle Knoten in Ihrem StorageGRID-System. Das Symbol für jeden Knoten gibt an, ob der Knoten verbunden ist oder ob aktive Warnmeldungen vorliegen.

#### **Symbole für Verbindungsstatus**

Wenn ein Knoten von der Tabelle getrennt wird, zeigt die Strukturansicht ein blaues oder graues Verbindungssymbol an, nicht das Symbol für die zugrunde liegenden Warnungen.

• **Nicht verbunden - Unbekannt** : Der Knoten ist aus einem unbekannten Grund nicht mit dem Raster verbunden. Beispielsweise wurde die Netzwerkverbindung zwischen den Knoten unterbrochen oder der Strom ist ausgefallen. Die Warnung \* kann nicht mit Node\* kommunizieren. Auch andere Warnmeldungen können aktiv sein. Diese Situation erfordert sofortige Aufmerksamkeit.

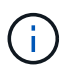

Ein Node wird möglicherweise während des verwalteten Herunterfahrens als "Unbekannt" angezeigt. In diesen Fällen können Sie den Status Unbekannt ignorieren.

• **Nicht verbunden - Administrativ unten** : Der Knoten ist aus einem erwarteten Grund nicht mit dem Netz verbunden. Beispielsweise wurde der Node oder die Services für den Node ordnungsgemäß heruntergefahren, der Node neu gebootet oder die Software wird aktualisiert. Mindestens ein Alarm ist möglicherweise auch aktiv.

#### **Warnungssymbole**

Wenn ein Knoten mit dem Raster verbunden ist, wird in der Strukturansicht eines der folgenden Symbole angezeigt, je nachdem, ob aktuelle Warnmeldungen für den Knoten vorhanden sind.

- \* Kritisch\* **X**: Es besteht eine anormale Bedingung, die die normalen Vorgänge eines StorageGRID-Knotens oder -Dienstes gestoppt hat. Sie müssen das zugrunde liegende Problem sofort lösen. Wenn das Problem nicht behoben ist, kann es zu Serviceunterbrechungen und Datenverlusten kommen.
- **Major** : Es besteht eine anormale Bedingung, die entweder die aktuellen Operationen beeinflusst oder

sich dem Schwellenwert für eine kritische Warnung nähert. Sie sollten größere Warnmeldungen untersuchen und alle zugrunde liegenden Probleme beheben, um sicherzustellen, dass die anormale Bedingung den normalen Betrieb eines StorageGRID Node oder Service nicht beendet.

- **Klein A**: Das System funktioniert normal, aber es besteht eine anormale Bedingung, die die Fähigkeit des Systems beeinträchtigen könnte, zu arbeiten, wenn es fortgesetzt wird. Sie sollten kleinere Warnmeldungen überwachen und beheben, die sich nicht selbst beheben lassen, um sicherzustellen, dass sie nicht zu einem schwerwiegenderen Problem führen.
- **Normal** : Es sind keine Alarme aktiv, und der Knoten ist mit dem Raster verbunden.

#### **Anzeigen von Details zu einem System, Standort oder Node**

Um die verfügbaren Informationen anzuzeigen, klicken Sie auf die entsprechenden Links auf der linken Seite, wie folgt:

- Wählen Sie den Grid-Namen aus, um eine Zusammenfassung der Statistiken für Ihr gesamtes StorageGRID System anzuzeigen. (Der Screenshot zeigt ein System mit dem Namen "StorageGRID Deployment".)
- Wählen Sie einen bestimmten Datacenter-Standort aus, um eine aggregierte Zusammenfassung der Statistiken für alle Nodes an diesem Standort anzuzeigen.
- Wählen Sie einen bestimmten Node aus, um detaillierte Informationen zu diesem Node anzuzeigen.

#### **Verwandte Informationen**

#### ["Monitor Fehlerbehebung"](https://docs.netapp.com/de-de/storagegrid-115/monitor/index.html)

#### **Registerkarten für die Seite Knoten**

Die Registerkarten oben auf der Seite Knoten basieren auf dem, was Sie im Baum links auswählen.

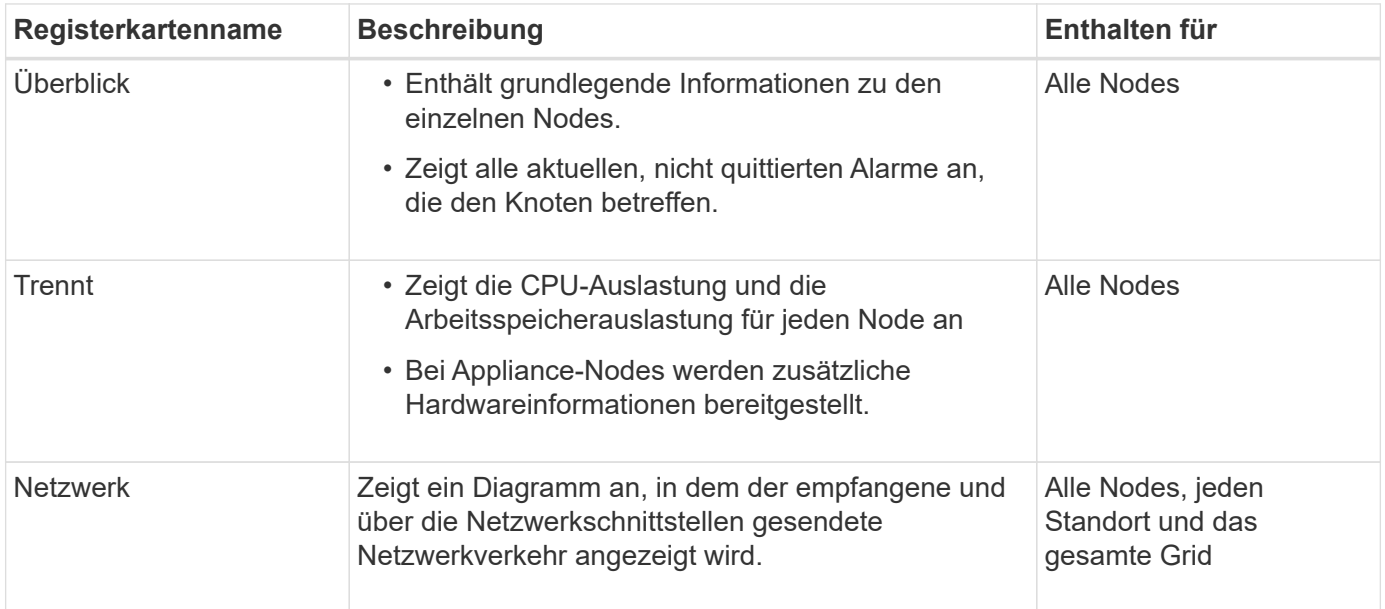

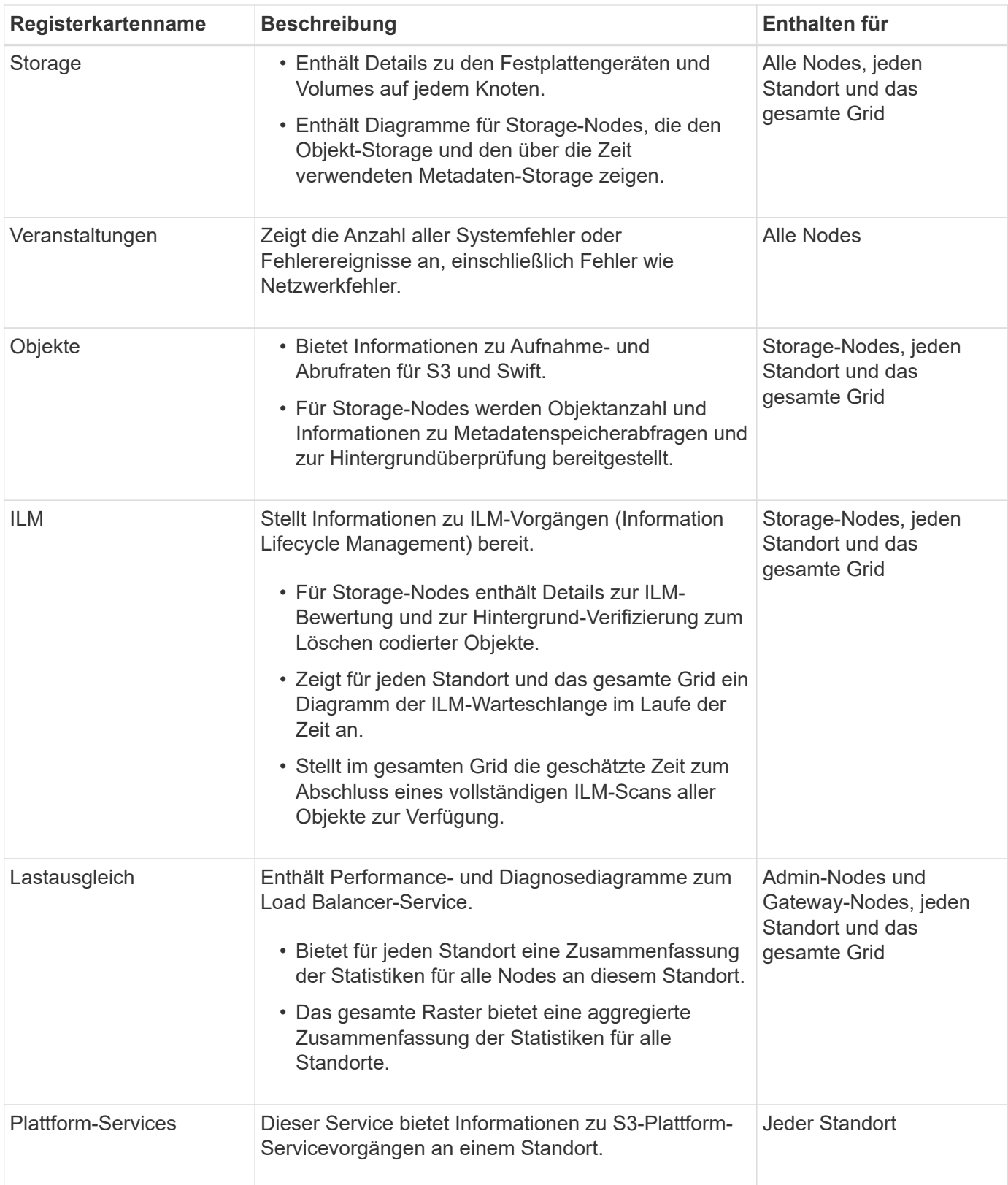

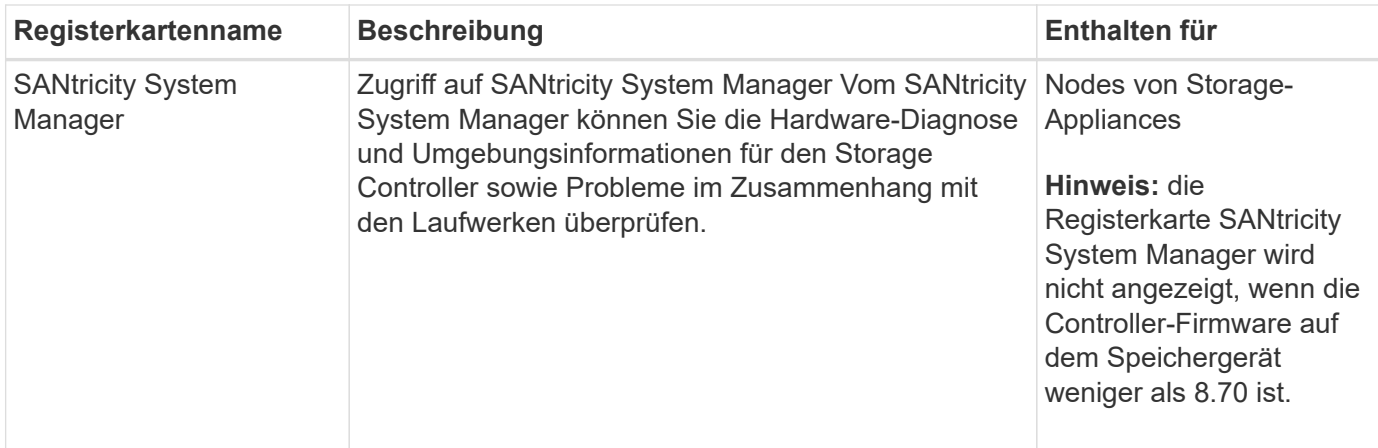

#### **Kennzahlen von Prometheus**

Der Prometheus-Service auf Admin-Knoten sammelt Zeitreihungskennzahlen aus den Diensten auf allen Knoten.

Die von Prometheus erfassten Kennzahlen werden an verschiedenen Stellen im Grid Manager verwendet:

• **Knoten Seite**: Die Grafiken und Diagramme auf den Registerkarten, die auf der Seite Knoten verfügbar sind, zeigen mit dem Grafana Visualization Tool die von Prometheus erfassten Zeitreihenmetriken an. Grafana zeigt Zeitserien-Daten im Diagramm- und Diagrammformat an, Prometheus dient als Back-End-Datenquelle.

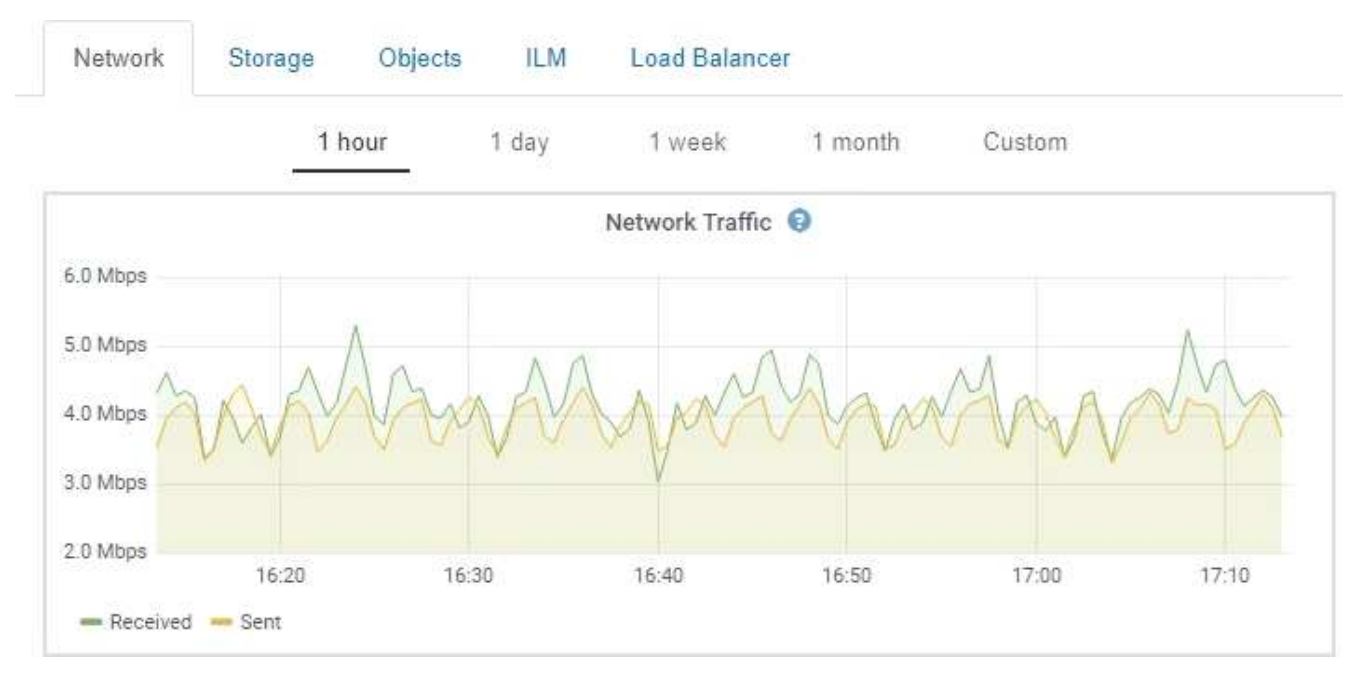

- **Alerts**: Warnmeldungen werden auf bestimmten Schweregraden ausgelöst, wenn Alarmregelbedingungen, die Prometheus-Metriken verwenden, als wahr bewerten.
- **Grid Management API**: Sie können Prometheus-Kennzahlen in benutzerdefinierten Alarmregeln oder mit externen Automatisierungstools verwenden, um Ihr StorageGRID-System zu überwachen. Eine vollständige Liste der Prometheus-Kennzahlen finden Sie über die Grid Management API (**Hilfe API-Dokumentation Metrics**). Während mehr als tausend Kennzahlen zur Verfügung stehen, ist nur eine relativ kleine Zahl zur Überwachung der kritischsten StorageGRID Vorgänge erforderlich.

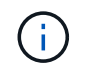

Metriken, die *privat* in ihren Namen enthalten, sind nur zur internen Verwendung vorgesehen und können ohne Ankündigung zwischen StorageGRID Versionen geändert werden.

• Die Seite **Support Tools Diagnose** und die **Support Tools Metriken** Seite: Diese Seiten, die hauptsächlich für den technischen Support bestimmt sind, bieten eine Reihe von Werkzeugen und Diagrammen, die die Werte der Prometheus-Kennzahlen nutzen.

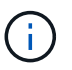

Einige Funktionen und Menüelemente auf der Seite Metriken sind absichtlich nicht funktionsfähig und können sich ändern.

#### **Verwandte Informationen**

["Monitoring und Management von Warnmeldungen"](#page-18-0)

["Verwenden von StorageGRID Support-Optionen"](#page-28-0)

["Monitor Fehlerbehebung"](https://docs.netapp.com/de-de/storagegrid-115/monitor/index.html)

#### **StorageGRID Attribute**

Attribute berichten Werte und Status für viele Funktionen des StorageGRID-Systems. Für jeden Grid-Node, jeden Standort und das gesamte Raster sind Attributwerte verfügbar.

StorageGRID-Attribute werden an verschiedenen Stellen im Grid Manager verwendet:

- **Knoten Seite**: Viele der auf der Seite Knoten angezeigten Werte sind StorageGRID-Attribute. (Auf den Seiten Nodes werden auch die Kennzahlen Prometheus angezeigt.)
- **Alarme**: Wenn Attribute definierte Schwellenwerte erreichen, werden StorageGRID-Alarme (Altsystem) auf bestimmten Schweregraden ausgelöst.
- **Grid Topology Tree**: Attributwerte werden im Grid Topology Tree (**Support Tools Grid Topology**) angezeigt.
- **Ereignisse**: Systemereignisse treten auf, wenn bestimmte Attribute einen Fehler oder Fehlerzustand für einen Knoten aufzeichnen, einschließlich Fehler wie Netzwerkfehler.

#### **Attributwerte**

Die Attribute werden nach bestem Aufwand gemeldet und sind ungefähr richtig. Unter bestimmten Umständen können Attributaktualisierungen verloren gehen, beispielsweise der Absturz eines Service oder der Ausfall und die Wiederherstellung eines Grid-Node.

Darüber hinaus kann es zu Verzögerungen bei der Ausbreitung kommen, dass die Meldung von Attributen beeinträchtigt wird. Aktualisierte Werte für die meisten Attribute werden in festen Intervallen an das StorageGRID-System gesendet. Es kann mehrere Minuten dauern, bis ein Update im System sichtbar ist, und zwei Attribute, die sich mehr oder weniger gleichzeitig ändern, können zu leicht unterschiedlichen Zeiten gemeldet werden.

#### **Verwandte Informationen**

["Monitor Fehlerbehebung"](https://docs.netapp.com/de-de/storagegrid-115/monitor/index.html)

### <span id="page-18-0"></span>**Monitoring und Management von Warnmeldungen**

Das Warnsystem bietet eine benutzerfreundliche Oberfläche zum Erkennen, Bewerten und Beheben von Problemen, die während des StorageGRID-Betriebs auftreten können.

Das Alarmsystem wurde als Ihr vorrangiges Tool entwickelt, mit dem Sie alle eventuell auftretenden Probleme in Ihrem StorageGRID System überwachen können.

- Das Warnsystem konzentriert sich auf umsetzbare Probleme im System. Bei Ereignissen, die eine sofortige Aktion erfordern, werden Warnmeldungen ausgelöst und nicht bei Ereignissen, die sicher ignoriert werden können.
- Die Seiten "Current Alerts" und "Resolved Alerts" bieten eine benutzerfreundliche Oberfläche zum Anzeigen aktueller und historischer Probleme. Sie können die Liste nach einzelnen Warnungen und Alarmgruppen sortieren. Beispielsweise können Sie alle Meldungen nach Node/Standort sortieren, um zu sehen, welche Meldungen sich auf einen bestimmten Node auswirken. Oder Sie möchten die Meldungen in einer Gruppe nach der Zeit sortieren, die ausgelöst wird, um die letzte Instanz einer bestimmten Warnmeldung zu finden.
- Mehrere Warnmeldungen desselben Typs werden in einer E-Mail gruppiert, um die Anzahl der Benachrichtigungen zu reduzieren. Darüber hinaus werden auf den Seiten "Current Alerts and Resolved Alerts" mehrere Warnmeldungen desselben Typs als Gruppe angezeigt. Sie können Warnungsgruppen erweitern oder ausblenden, um die einzelnen Warnmeldungen ein- oder auszublenden. Wenn z. B. mehrere Knoten die Warnung **nicht mit Knoten** kommunizieren können, wird nur eine E-Mail gesendet und die Warnung wird als Gruppe auf der Seite Aktuelle Meldungen angezeigt.

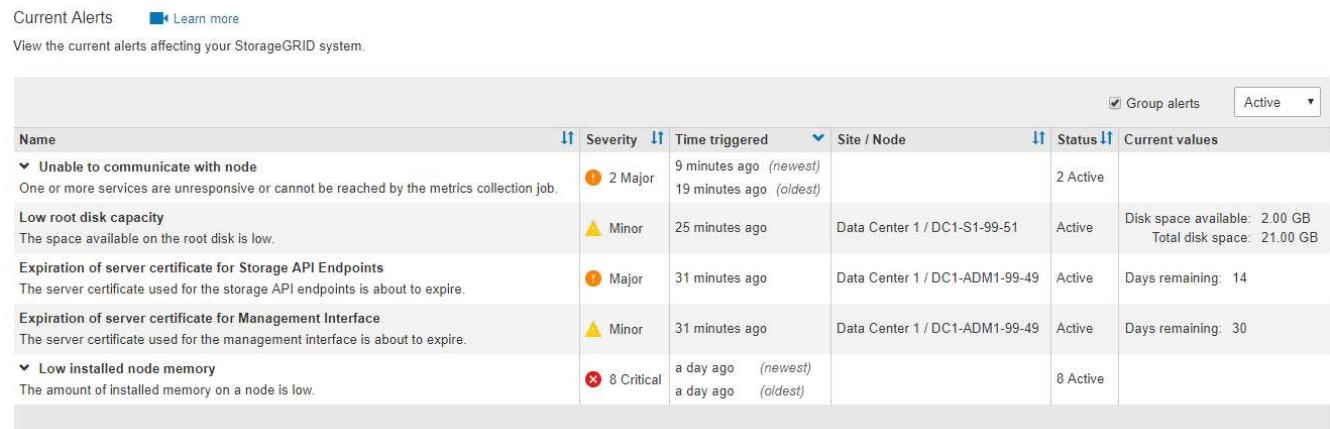

- Benachrichtigungen verwenden intuitive Namen und Beschreibungen, damit Sie das Problem schneller verstehen können. Meldungsbenachrichtigungen umfassen Details zum betroffenen Node und Standort, den Schweregrad der Warnmeldung, den Zeitpunkt, zu dem die Meldungsregel ausgelöst wurde, und den aktuellen Wert der Metriken in Bezug auf die Meldung.
- Alert-E-Mail-Benachrichtigungen und die auf den Seiten "Current Alerts and Resolved Alerts" angezeigten Warnmeldungen enthalten empfohlene Aktionen zum Beheben von Warnmeldungen. Dazu gehören häufig direkte Links zur StorageGRID Dokumentation, sodass detailliertere Informationen zur Fehlerbehebung leichter finden und abrufen können.

#### Low installed node memory The amount of installed memory on a node is low. Status Active (silence this alert  $\mathbf C$ ) **Recommended actions** Site / Node Data Center 2 / DC2-S1-99-56 Increase the amount of RAM available to the virtual machine or Linux host. Check the threshold value for the major alert to determine the default minimum requirement Severity for a StorageGRID node. Critical See the instructions for your platform: **Total RAM size** • VMware installation 8.38 GB • Red Hat Enterprise Linux or CentOS installation Condition • Ubuntu or Debian installation View conditions | Edit rule C

#### **Time triggered**

2019-07-15 17:07:41 MDT (2019-07-15 23:07:41 UTC)

**Clos** 

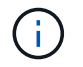

Das alte Alarmsystem wird zwar weiterhin unterstützt, bietet jedoch deutliche Vorteile und ist einfacher zu bedienen.

#### **Verwalten von Meldungen**

Alle StorageGRID-Benutzer können Warnmeldungen anzeigen. Wenn Sie über die Berechtigung Root Access oder Manage Alerts verfügen, können Sie auch Warnmeldungen wie folgt verwalten:

- Wenn Sie die Benachrichtigungen für eine Warnung vorübergehend auf einem oder mehreren Schweregraden unterdrücken müssen, können Sie ganz einfach eine bestimmte Alarmregel für eine bestimmte Dauer stummschalten. Sie können eine Alarmregel für das gesamte Raster, eine einzelne Site oder einen einzelnen Knoten stummschalten.
- Sie können die standardmäßigen Alarmregeln nach Bedarf bearbeiten. Sie können eine Meldungsregel vollständig deaktivieren oder deren Triggerbedingungen und -Dauer ändern.
- Sie können benutzerdefinierte Alarmregeln erstellen, um auf die für Ihre Situation relevanten spezifischen Bedingungen abzielen und eigene Empfehlungen auszuarbeiten. Um die Bedingungen für eine benutzerdefinierte Warnung zu definieren, erstellen Sie Ausdrücke mithilfe der Prometheus-Metriken, die im Abschnitt Kennzahlen der Grid Management API verfügbar sind.

Dieser Ausdruck bewirkt beispielsweise, dass eine Warnung ausgelöst wird, wenn die Menge des installierten RAM für einen Node weniger als 24,000,000,000 Byte (24 GB) beträgt.

```
node_memory_MemTotal < 24000000000
```
#### **Verwandte Informationen**

["Monitor Fehlerbehebung"](https://docs.netapp.com/de-de/storagegrid-115/monitor/index.html)

### <span id="page-20-0"></span>**Verwendung von SNMP-Überwachung**

Wenn Sie StorageGRID mit dem Simple Network Management Protocol (SNMP) überwachen möchten, können Sie den SNMP-Agent mithilfe des Grid-Managers konfigurieren.

Auf jedem StorageGRID-Knoten wird ein SNMP-Agent oder Daemon ausgeführt, der eine Management Information Base (MIB) bereitstellt. Die StorageGRID MIB enthält Tabellen- und Benachrichtigungsdefinitionen für Alarme und Alarme. Jeder StorageGRID-Knoten unterstützt auch eine Untergruppe von MIB-II-Objekten.

Zunächst ist SNMP auf allen Knoten deaktiviert. Wenn Sie den SNMP-Agent konfigurieren, erhalten alle StorageGRID-Knoten die gleiche Konfiguration.

Der StorageGRID SNMP Agent unterstützt alle drei Versionen des SNMP-Protokolls. Der Agent bietet schreibgeschützten MIB-Zugriff für Abfragen, und es kann zwei Arten von ereignisgesteuerten Benachrichtigungen an ein Verwaltungssystem senden:

- **Traps** sind Benachrichtigungen, die vom SNMP-Agent gesendet werden, die keine Bestätigung durch das Verwaltungssystem erfordern. Traps dienen dazu, das Managementsystem über etwas innerhalb von StorageGRID zu informieren, wie z. B. eine Warnung, die ausgelöst wird. Traps werden in allen drei Versionen von SNMP unterstützt.
- **Informiert** sind ähnlich wie Traps, aber sie erfordern eine Bestätigung durch das Management-System. Wenn der SNMP-Agent innerhalb einer bestimmten Zeit keine Bestätigung erhält, wird die Benachrichtigung erneut gesendet, bis eine Bestätigung empfangen wurde oder der maximale Wiederholungswert erreicht wurde. Die Informationsunterstützung wird in SNMPv2c und SNMPv3 unterstützt.

Trap- und Inform-Benachrichtigungen werden in folgenden Fällen versendet:

- Eine Standardwarnung oder eine benutzerdefinierte Meldung wird für jeden Schweregrad ausgelöst. Um SNMP-Benachrichtigungen für eine Warnung zu unterdrücken, müssen Sie eine Stille für die Warnung konfigurieren. Benachrichtigungen werden von jedem Admin-Node gesendet, der als bevorzugter Absender konfiguriert wurde.
- Bestimmte Alarme (Altsystem) werden mit einem bestimmten Schweregrad oder höher ausgelöst.

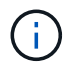

SNMP-Benachrichtigungen werden nicht für jeden Alarm oder jeden Schweregrad gesendet.

### **Verwandte Informationen**

["Monitor Fehlerbehebung"](https://docs.netapp.com/de-de/storagegrid-115/monitor/index.html)

### <span id="page-20-1"></span>**Überprüfen von Audit-Meldungen**

Audit-Meldungen helfen Ihnen, die detaillierten Vorgänge Ihres StorageGRID Systems besser zu verstehen. Sie können mithilfe von Audit-Protokollen Probleme beheben und die Performance bewerten.

Während des normalen Systembetriebs generieren alle StorageGRID Services wie folgt Audit-Meldungen:

• Systemaudits-Meldungen betreffen das Auditing des Systems selbst, den Status von Grid-Nodes, systemweite Task-Aktivitäten und Service-Backup-Vorgänge.

- Audit-Nachrichten zum Objekt-Storage beziehen sich auf die Storage- und das Management von Objekten in StorageGRID, einschließlich Objekt-Storage und -Abruf, Grid-Node- zu Grid-Node-Transfers und Verifizierungen.
- Lese- und Schreibvorgänge von Clients werden protokolliert, wenn eine S3- oder Swift-Client-Applikation eine Anforderung zum Erstellen, Ändern oder Abrufen eines Objekts vorgibt.
- Managementaudits protokollieren Benutzeranfragen an die Management-API.

Jeder Admin-Knoten speichert Audit-Meldungen in Textdateien. Die Revisionsfreigabe enthält die aktive Datei (Audit.log) sowie komprimierte Audit-Protokolle aus früheren Tagen.

Um einfachen Zugriff auf Audit-Protokolle zu ermöglichen, können Sie den Client-Zugriff auf die Audit-Share sowohl für NFS als auch für CIFS (veraltet) konfigurieren. Sie können auch direkt über die Befehlszeile des Admin-Knotens auf Audit-Protokolldateien zugreifen.

Details zur Audit-Protokolldatei, zum Format von Audit-Meldungen, zu den Typen von Audit-Meldungen und zu den verfügbaren Tools zur Analyse von Audit-Meldungen finden Sie in den Anweisungen für Audit-Meldungen. Weitere Informationen zum Konfigurieren des Zugriffs auf Audit-Clients finden Sie in den Anweisungen für die Administration von StorageGRID.

#### **Verwandte Informationen**

["Prüfung von Audit-Protokollen"](https://docs.netapp.com/de-de/storagegrid-115/audit/index.html)

["StorageGRID verwalten"](https://docs.netapp.com/de-de/storagegrid-115/admin/index.html)

## <span id="page-21-0"></span>**Durchführung von Wartungsverfahren**

Sie führen verschiedene Wartungsverfahren durch, um Ihr StorageGRID System auf dem neuesten Stand zu halten und eine effiziente Performance zu gewährleisten. Der Grid Manager bietet Tools und Optionen, die den Prozess der Durchführung von Wartungsaufgaben vereinfachen.

### **Software-Updates**

Sie können drei Arten von Softwareupdates auf der Seite Software-Aktualisierung im Grid Manager ausführen:

- StorageGRID-Software-Upgrade
- StorageGRID-Hotfix
- Upgrade von SANtricity OS

### **StorageGRID Software-Upgrades**

Sobald eine neue StorageGRID-Funktionsversion verfügbar ist, führt Sie die Seite Software-Upgrade durch das Hochladen der erforderlichen Datei und das Upgrade Ihres StorageGRID-Systems. Sie müssen alle Grid-Nodes für alle Datacenter-Standorte vom primären Admin-Node aus aktualisieren.

Bei einem StorageGRID Software-Upgrade können Client-Applikationen weiterhin Objektdaten aufnehmen und abrufen.

### **Hotfixes**

Wenn Probleme mit der Software zwischen Funktionsversionen erkannt und behoben werden, müssen Sie möglicherweise ein Hotfix auf Ihr StorageGRID-System anwenden.

StorageGRID Hotfixes enthalten Software-Änderungen, die außerhalb einer Feature- oder Patch-Freigabe verfügbar gemacht werden. Die gleichen Änderungen sind in einer zukünftigen Version enthalten.

Auf der unten gezeigten Seite StorageGRID Hotfix können Sie eine Hotfix-Datei hochladen.

#### StorageGRID Hotfix

Before starting the hotfix process, you must confirm that there are no active alerts and that all grid nodes are online and available.

When the primary Admin Node is updated, services are stopped and restarted. Connectivity might be interrupted until the services are back online.

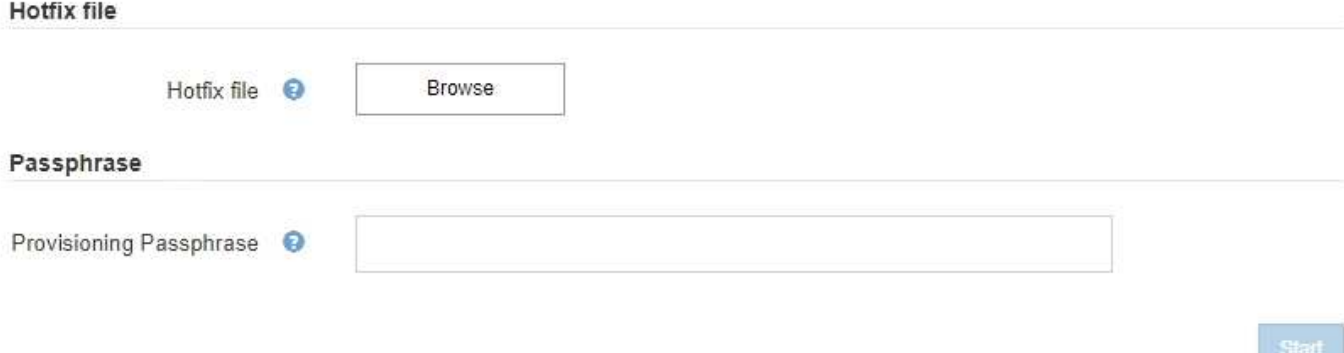

Der Hotfix wird zuerst auf den primären Admin-Knoten angewendet. Anschließend müssen Sie die Anwendung des Hotfix für andere Grid-Knoten genehmigen, bis alle Knoten im StorageGRID-System dieselbe Softwareversion ausführen. Sie können die Genehmigungssequenz anpassen, indem Sie auswählen, ob einzelne Grid-Nodes, Gruppen von Grid-Nodes oder alle Grid-Nodes genehmigt werden sollen.

> Während alle Grid-Knoten mit der neuen Hotfix-Version aktualisiert werden, können die tatsächlichen Änderungen in einem Hotfix nur bestimmte Dienste auf bestimmten Knotentypen beeinflussen. Ein Hotfix wirkt sich beispielsweise nur auf den LDR-Service auf Storage Nodes aus.

### **Upgrades für SANtricity OS**

 $\binom{1}{1}$ 

Möglicherweise müssen Sie die SANtricity OS Software auf den Storage Controllern Ihrer Storage Appliances aktualisieren, falls die Controller nicht optimal funktionieren. Sie können die SANtricity OS-Datei auf den primären Admin-Knoten in Ihrem StorageGRID-System hochladen und das Upgrade vom Grid-Manager anwenden.

Auf der unten gezeigten SANtricity-Seite können Sie die SANtricity OS-Aktualisierungsdatei hochladen.

#### **SANtricity OS**

You can use this page to upgrade the SANtricity OS software on storage controllers in a storage appliance. Before installing the new software, confirm the storage controllers are Nominal (Nodes > appliance node > Hardware) and ready for an upgrade. A health check is automatically performed as part of the upgrade process and valid NVSRAM is automatically installed based on the appliance type and new software version. The software upgrade can take up to 30 minutes per appliance. When the upgrade is complete, the node will be automatically rebooted to activate the SANtricity OS on the storage controllers. If you have multiple types of appliances, repeat this procedure to install the appropriate OS software for each type.

# **SANtricity OS Upgrade File** SANtricity OS Upgrade File **Browse** ۵ Passphrase Provisioning Passphrase

Nach dem Hochladen der Datei können Sie das Upgrade auf einzelnen Storage-Nodes oder allen Nodes genehmigen. Die Möglichkeit, Nodes selektiv zu genehmigen, erleichtert Ihnen die Planung des Upgrades. Nachdem Sie einen Node für das Upgrade genehmigt haben, führt das System eine Zustandsprüfung durch und installiert das Upgrade, sofern es auf den Node anwendbar ist.

### **Erweiterungsverfahren**

Ein StorageGRID System lässt sich mit folgenden Methoden erweitern: Storage-Nodes erhalten mehr Storage-Volumes, ein Datacenter wird um neue Grid-Nodes erweitert oder es wird ein neues Datacenter hinzugefügt. Wenn Storage-Nodes die SG6060 Storage Appliance verwenden, können Sie ein oder zwei Erweiterungs-Shelfs hinzufügen, um die Storage-Kapazität des Nodes zu verdoppeln oder zu verdreifachen.

Eine Erweiterung kann vorgenommen werden, ohne den Betrieb des aktuellen Systems zu unterbrechen. Wenn Sie Nodes oder einen Standort hinzufügen, implementieren Sie zunächst die neuen Nodes und führen dann die Erweiterungsverfahren auf der Seite "Grid Expansion" aus.

I A new Recovery Package has been generated as a result of the configuration change. Go to the Recovery Package page to download it.

#### **Expansion Progress**

Lists the status of grid configuration tasks required to change the grid topology. These grid configuration tasks are run automatically by the StorageGRID system.

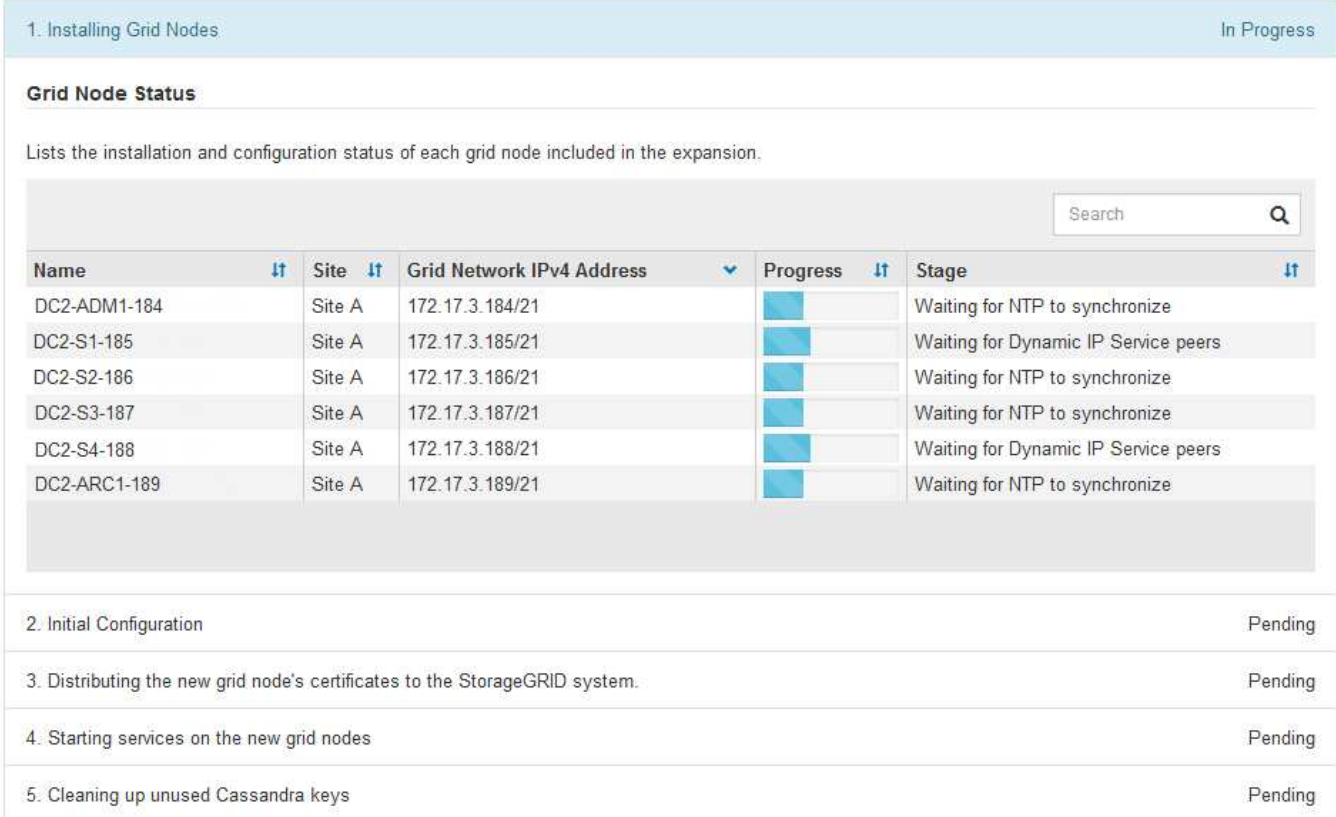

### **Recovery-Verfahren für die Nodes**

Grid Nodes können ausfallen, wenn ein Hardware-, Virtualisierungs-, Betriebssystem- oder Softwarefehler den Node funktionsunfähig oder unzuverlässig macht.

Die Schritte zur Wiederherstellung eines Grid-Node hängen von der Plattform ab, auf der der Grid-Node gehostet wird und vom Typ des Grid-Nodes. Jeder Grid-Node-Typ verfügt über eine bestimmte Recovery-Prozedur, die Sie genau befolgen müssen. Im Allgemeinen versuchen Sie, sofern möglich Daten vom ausgefallenen Grid Node beizubehalten, den ausgefallenen Node zu reparieren oder zu ersetzen, verwenden Sie die Seite Recovery, um den Ersatz-Node zu konfigurieren und die Daten des Node wiederherzustellen.

In diesem Flussdiagramm wird beispielsweise der Wiederherstellungsvorgang angezeigt, wenn ein Admin-Node ausgefallen ist.

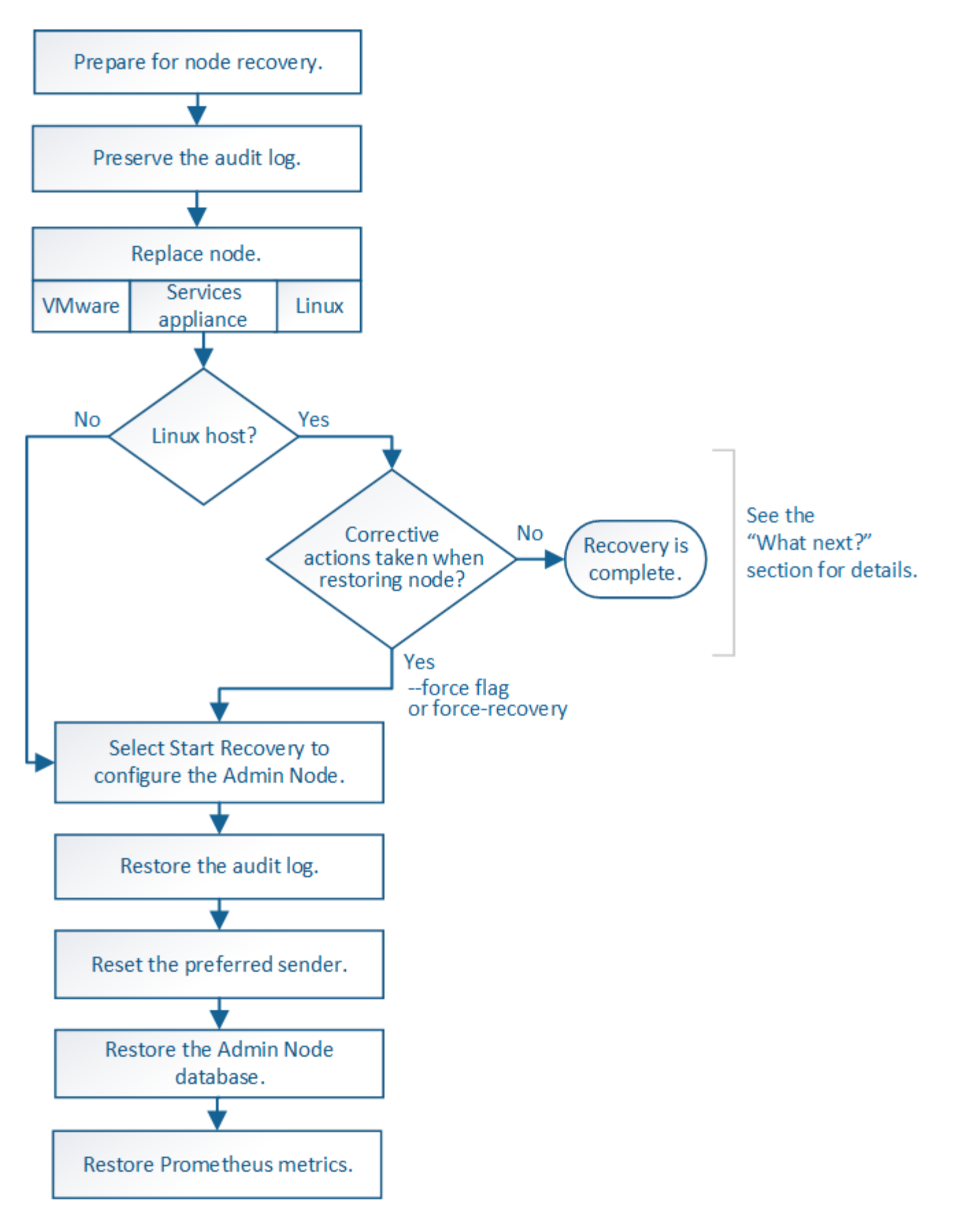

### **Verfahren zur Deaktivierung**

Es besteht die Möglichkeit, die Grid-Nodes oder den gesamten Datacenter-Standort vom StorageGRID-

System entfernt zu werden.

In folgenden Fällen möchten Sie beispielsweise einen oder mehrere Grid-Nodes außer Betrieb nehmen:

- Sie haben dem System einen größeren Speicherknoten hinzugefügt, und Sie möchten einen oder mehrere kleinere Speicherknoten entfernen, während gleichzeitig Objekte erhalten bleiben.
- Sie benötigen weniger Storage insgesamt.
- Sie benötigen keinen Gateway-Node oder einen nicht-primären Admin-Node mehr.
- Das Grid enthält einen getrennten Node, den Sie nicht wiederherstellen können oder wieder online schalten können.

Sie können die Seite Decommission Nodes im Grid Manager verwenden, um die folgenden Typen von Grid-Nodes zu entfernen:

- Storage-Nodes, es sei denn, nicht genügend Nodes würden am Standort verbleiben, um bestimmte Anforderungen zu unterstützen
- Gateway-Nodes
- Nicht primäre Admin-Nodes

#### **Decommission Nodes**

Before decommissioning a grid node, review the health of all nodes. If possible, resolve any issues or alarms before proceeding.

Select the checkbox for each grid node you want to decommission. If decommission is not possible for a node, see the Recovery and Maintenance Guide to learn how to proceed.

#### **Grid Nodes**

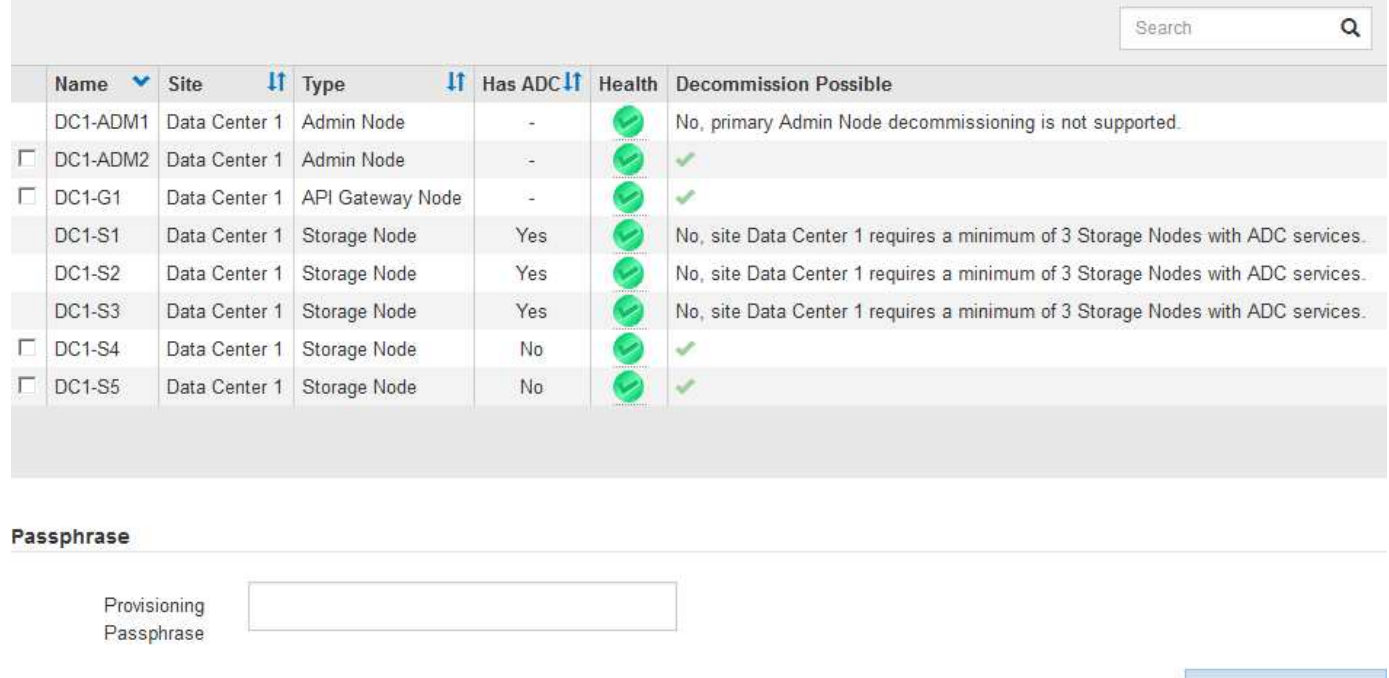

Sie können die Seite "Decommission Site" im Grid Manager verwenden, um eine Site zu entfernen. Durch die Stilllegung einer verbundenen Website wird ein operativer Standort entfernt und Daten beibehalten. Durch die Stilllegung eines getrennten Standorts wird ein ausgefallener Standort entfernt, Daten werden jedoch nicht aufbewahrt. Der Assistent "Decommission Site" führt Sie durch die Auswahl der Site, das Anzeigen von Standortdetails, die Überprüfung der ILM-Richtlinie, das Entfernen von Standortverweisen aus ILM-Regeln und das Beheben von Knotenkonflikten.

### **Netzwerkwartungsverfahren**

Einige der erforderlichen Netzwerkwartungsverfahren sind u. a.:

- Subnetze im Grid-Netzwerk aktualisieren
- Verwenden des Change IP-Tools zur Änderung der Netzwerkkonfiguration, die ursprünglich während der Grid-Implementierung festgelegt wurde
- Hinzufügen, Entfernen oder Aktualisieren von DNS-Servern (Domain Name System
- Hinzufügen, Entfernen oder Aktualisieren von NTP-Servern (Network Time Protocol) stellt sicher, dass die Daten zwischen den Grid-Nodes korrekt synchronisiert werden
- Wiederherstellung der Netzwerkverbindung zu Nodes, die möglicherweise vom Rest des Grid isoliert wurden

### **Verfahren auf Host-Ebene und Middleware**

Einige Wartungsverfahren sind speziell für StorageGRID Nodes erhältlich, die unter Linux oder VMware implementiert werden oder sich speziell für andere Komponenten der StorageGRID Lösung eignen. Beispielsweise möchten Sie einen Grid-Node zu einem anderen Linux-Host migrieren oder einen Archiv-Node, der mit Tivoli Storage Manager (TSM) verbunden ist, warten.

### **Klonen von Appliance-Nodes**

Mit dem Appliance-Node-Klonen können Sie einen vorhandenen Appliance-Node (Quelle) im Grid ganz einfach durch eine kompatible Appliance (Ziel) ersetzen, die Teil desselben logischen StorageGRID-Standorts ist. Dabei werden alle Daten auf die neue Appliance übertragen, die Appliance wird in Betrieb versetzt, um den alten Appliance-Node zu ersetzen und die alte Appliance im Installationszustand zu lassen. Klonen bietet einen einfach zu handhabenden Hardware-Upgrade-Prozess und stellt eine alternative Methode für den Austausch von Appliances dar.

### **Grid Node Prozeduren**

Möglicherweise müssen Sie bestimmte Verfahren auf einem bestimmten Grid-Node durchführen. Beispielsweise müssen Sie einen Grid-Node neu booten oder einen bestimmten Grid-Node-Service manuell beenden und neu starten. Einige Verfahren für Grid-Nodes können über den Grid-Manager ausgeführt werden. Bei anderen müssen Sie sich am Grid-Node einloggen und die Befehlszeile des Node verwenden.

#### **Verwandte Informationen**

["StorageGRID verwalten"](https://docs.netapp.com/de-de/storagegrid-115/admin/index.html)

["Software-Upgrade"](https://docs.netapp.com/de-de/storagegrid-115/upgrade/index.html)

["Erweitern Sie Ihr Raster"](https://docs.netapp.com/de-de/storagegrid-115/expand/index.html)

["Verwalten Sie erholen"](https://docs.netapp.com/de-de/storagegrid-115/maintain/index.html)

### **Herunterladen des Wiederherstellungspakets**

Das Recovery-Paket ist eine ZIP-Datei zum Herunterladen, die

### Implementierungsspezifische Dateien und Software enthält, die zur Installation, Erweiterung, Aktualisierung und Wartung eines StorageGRID Systems erforderlich sind.

Die Recovery Package-Datei enthält auch systemspezifische Konfigurations- und Integrationsinformationen, einschließlich Server-Hostnamen und IP-Adressen sowie hochvertrauliche Passwörter, die während der Systemwartung, beim Upgrade und bei der Erweiterung benötigt werden. Das Wiederherstellungspaket ist für die Wiederherstellung nach dem Ausfall des primären Admin-Knotens erforderlich.

Bei der Installation eines StorageGRID-Systems müssen Sie die Recovery Package-Datei herunterladen und bestätigen, dass Sie erfolgreich auf den Inhalt dieser Datei zugreifen können. Zudem sollten Sie die Datei jedes Mal herunterladen, wenn sich die Grid-Topologie des StorageGRID Systems aufgrund von Wartungsoder Upgrade-Verfahren ändert.

#### Recovery Package

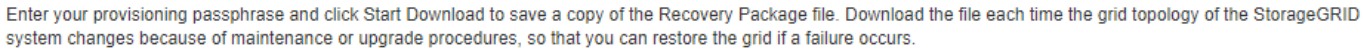

When the download completes, copy the Recovery Package file to two safe, secure, and separate locations.

Important: The Recovery Package file must be secured because it contains encryption keys and passwords that can be used to obtain data from the StorageGRID system.

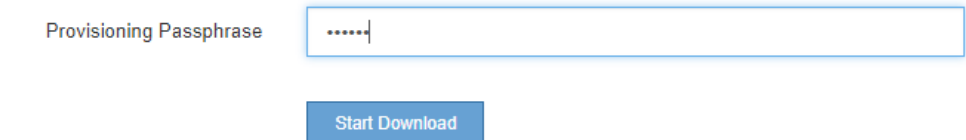

Nach dem Herunterladen der Recovery Package-Datei und der Bestätigung können Sie den Inhalt extrahieren, kopieren Sie die Recovery Package-Datei an zwei sichere und getrennte Speicherorte.

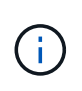

Die Recovery Package-Datei muss gesichert sein, weil sie Verschlüsselungsschlüssel und Passwörter enthält, die zum Abrufen von Daten vom StorageGRID-System verwendet werden können.

#### **Verwandte Informationen**

["Software-Upgrade"](https://docs.netapp.com/de-de/storagegrid-115/upgrade/index.html)

["Erweitern Sie Ihr Raster"](https://docs.netapp.com/de-de/storagegrid-115/expand/index.html)

["Verwalten Sie erholen"](https://docs.netapp.com/de-de/storagegrid-115/maintain/index.html)

## <span id="page-28-0"></span>**Verwenden von StorageGRID Support-Optionen**

Der Grid Manager bietet Optionen, die Ihnen bei der Zusammenarbeit mit dem technischen Support helfen, falls ein Problem auf Ihrem StorageGRID-System auftritt.

### **AutoSupport wird konfiguriert**

Die AutoSupport-Funktion ermöglicht es Ihrem StorageGRID System, Gesundheits- und Statusmeldungen an den technischen Support zu senden. Durch den Einsatz von AutoSupport werden die Problembestimmung und -Behebung erheblich beschleunigt. Der technische Support überwacht auch den Storage-Bedarf Ihres Systems und hilft Ihnen dabei zu ermitteln, ob Sie neue Nodes oder Standorte hinzufügen müssen. Optional können Sie AutoSupport Meldungen so konfigurieren, dass sie an ein zusätzliches Ziel gesendet werden.

#### **Informationen, die in AutoSupport Meldungen enthalten sind**

AutoSupport Meldungen enthalten Informationen, z. B. die folgenden:

- StorageGRID Softwareversion
- Betriebssystemversion
- Attributinformationen auf System- und Standortebene
- Aktuelle Warnmeldungen und Alarme (Altsystem)
- Aktueller Status aller Grid-Aufgaben, einschließlich historischer Daten
- Informationen zu Ereignissen, die auf der Seite **Nodes** *Node* \* Events\* aufgeführt sind
- Verwendung der Admin-Node-Datenbank
- Anzahl der verlorenen oder fehlenden Objekte
- Grid-Konfigurationseinstellungen
- NMS-Einheiten
- Aktive II M-Richtlinie
- Bereitgestellte Grid-Spezifikations-Datei
- Diagnostische Metriken

Sie können die AutoSupport-Funktion und die einzelnen AutoSupport-Optionen bei der Erstinstallation von StorageGRID aktivieren oder später aktivieren. Wenn AutoSupport nicht aktiviert ist, wird im Grid ManagerDashboard eine Meldung angezeigt. Die Meldung enthält einen Link zur AutoSupport-Konfigurationsseite.

The AutoSupport feature is disabled. You should enable AutoSupport to allow StorageGRID to send health and status messages to technical support for proactive monitoring and troubleshooting.

Sie können das Symbol "x" auswählen Um die Meldung zu schließen. Die Nachricht wird erst wieder angezeigt, wenn Ihr Browser-Cache gelöscht wird, auch wenn AutoSupport deaktiviert bleibt.

#### **Verwenden von Active IQ**

Active IQ ist ein Cloud-basierter digitaler Berater, der prädiktive Analysen und Community-Wissen aus der installierten Basis von NetApp nutzt. Kontinuierliche Risikobewertungen, prädiktive Warnungen, beschreibende Tipps und automatisierte Aktionen helfen Ihnen, Probleme zu vermeiden, bevor sie auftreten. Dies führt zu verbesserter Systemintegrität und höherer Systemverfügbarkeit.

Sie müssen AutoSupport aktivieren, wenn Sie die Active IQ Dashboards und Funktionen auf der NetApp Support-Website nutzen möchten.

#### ["Active IQ Digital Advisor Dokumentation"](https://docs.netapp.com/us-en/active-iq/index.html)

#### **Zugriff auf AutoSupport-Einstellungen**

Sie konfigurieren AutoSupport mit dem Grid Manager (**Support Tools AutoSupport**). Die **AutoSupport** Seite hat zwei Registerkarten: **Einstellungen** und **Ergebnisse**.

#### AutoSupport

The AutoSupport feature enables your StorageGRID system to send periodic and event-driven health and status messages to technical support to allow proactive monitoring and troubleshooting. StorageGRID AutoSupport also enables the use of Active IQ for predictive recommendations.

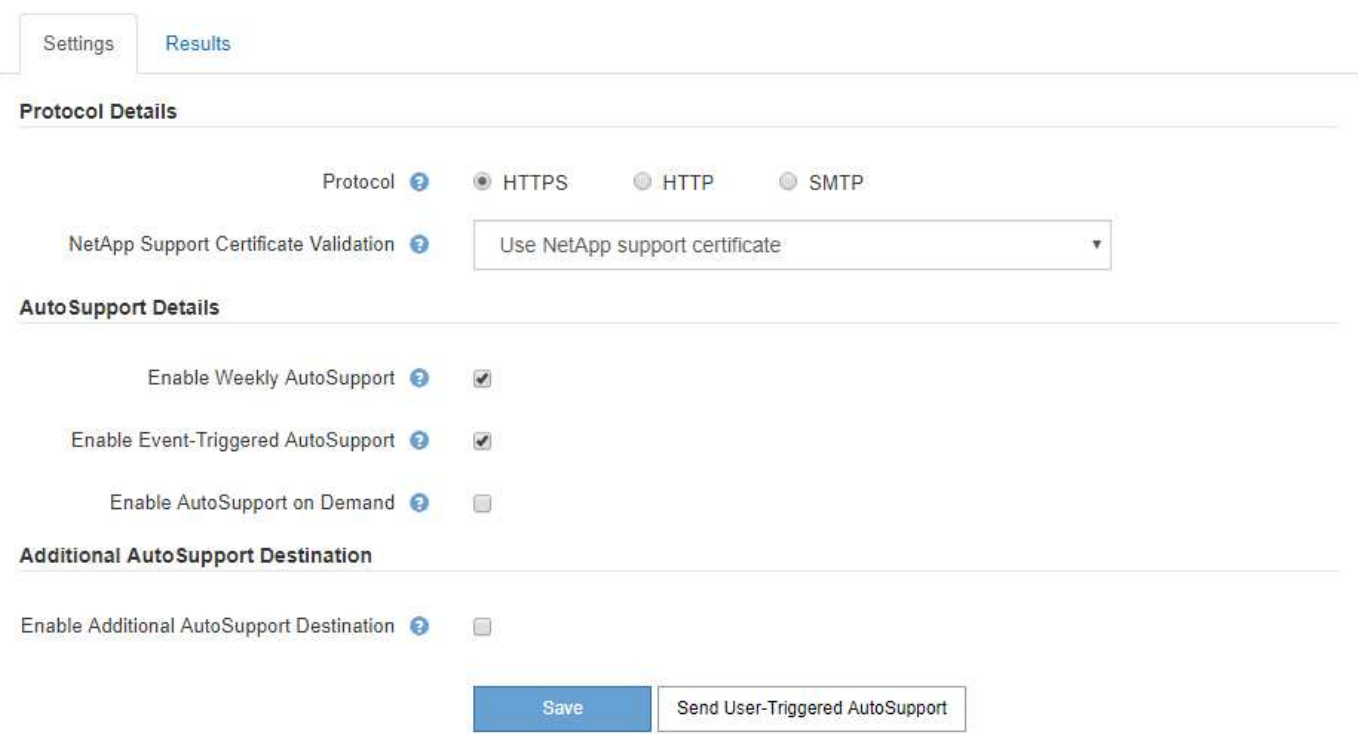

#### **Protokolle zum Senden von AutoSupport Meldungen**

Sie können eines von drei Protokollen zum Senden von AutoSupport Meldungen wählen:

- HTTPS
- HTTP
- SMTP

Wenn Sie AutoSupport-Meldungen über HTTPS oder HTTP senden, können Sie einen nicht transparenten Proxy-Server zwischen Admin-Knoten und dem technischen Support konfigurieren.

Wenn Sie SMTP als Protokoll für AutoSupport-Meldungen verwenden, müssen Sie einen SMTP-Mail-Server konfigurieren.

#### **AutoSupport-Optionen**

Sie können eine beliebige Kombination der folgenden Optionen verwenden, um AutoSupport Meldungen an den technischen Support zu senden:

- **Wöchentlich**: Senden Sie automatisch einmal pro Woche AutoSupport-Nachrichten. Standardeinstellung: Aktiviert.
- **Event-triggered**: Sendet automatisch AutoSupport jede Stunde oder wenn wichtige Systemereignisse auftreten. Standardeinstellung: Aktiviert.
- **Auf Anfrage**: Technischen Support erlauben, um zu verlangen, dass Ihr StorageGRID-System AutoSupport-Nachrichten automatisch sendet, was nützlich ist, wenn sie aktiv an einem Problem arbeiten (erfordert HTTPS AutoSupport Übertragungsprotokoll). Standardeinstellung: Deaktiviert.

• **Vom Benutzer ausgelöst**: Senden Sie AutoSupport-Nachrichten jederzeit manuell.

#### **Verwandte Informationen**

["StorageGRID verwalten"](https://docs.netapp.com/de-de/storagegrid-115/admin/index.html)

["Netzwerkeinstellungen werden konfiguriert"](#page-5-0)

### **Erfassen von StorageGRID-Protokollen**

Um bei der Fehlerbehebung zu helfen, müssen Sie möglicherweise Protokolldateien sammeln und an den technischen Support weiterleiten.

StorageGRID verwendet Log-Dateien, um Ereignisse, Diagnosemeldungen und Fehlerbedingungen zu erfassen. Die Datei bycast.log wird für jeden Grid-Node aufbewahrt und ist die primäre Fehlerbehebungsdatei. StorageGRID erstellt zudem Log-Dateien für einzelne StorageGRID-Services, Log-Dateien für Bereitstellungsund Wartungsaktivitäten und Log-Dateien mit Drittanbieterapplikationen.

Benutzer, die über die entsprechenden Berechtigungen verfügen und die Provisionierungs-Passphrase für Ihr StorageGRID-System kennen, können mithilfe der Seite Protokolle im Grid Manager Protokolldateien, Systemdaten und Konfigurationsdaten erfassen. Wenn Sie Protokolle sammeln, wählen Sie einen Node oder Nodes aus und geben einen Zeitraum an. Daten werden in einem erfasst und archiviert .tar.gz Datei, die Sie auf einen lokalen Computer herunterladen können. Innerhalb dieser Datei gibt es für jeden Grid-Knoten ein Protokolldateiarchiv.

#### Collect log files from selected grid nodes for the given time range. Download the archive package after all logs are ready ▲ △ □ StorageGRID Webscale Deployment Log Start Time 2018-04-18 PM MDT  $0<sub>1</sub>$ ▲ △ □ Data Center 1  $\bullet$   $\square$  DC1-ADM1  $\blacktriangle \Box$  DC1-ARC1 **Log End Time** 2018-04-18  $0<sub>5</sub>$ 38 PM MDT  $\odot$   $\square$  DC1-G1  $\bullet$   $\square$  DC1-S1 **Notes**  $\odot$   $\Box$  DC1-S2  $\odot$   $\Box$  DC1-S3 O A □ Data Center 2 O DC2-ADM1  $\odot$   $\square$  DC2-S1 Provisioning  $\bullet$   $\square$  DC2-S2 Passphrase  $\odot$   $\Box$  DC2-S3 O ▲ □ Data Center 3  $\odot$   $\square$  DC3-S1  $\bullet$   $\square$  DC3-S2  $\odot$   $\Box$  DC3-S3

**Verwandte Informationen**

["Monitor Fehlerbehebung"](https://docs.netapp.com/de-de/storagegrid-115/monitor/index.html)

["StorageGRID verwalten"](https://docs.netapp.com/de-de/storagegrid-115/admin/index.html)

Logs

### **Verwenden von Kennzahlen und Ausführen der Diagnose**

Bei der Fehlerbehebung eines Problems können Sie gemeinsam mit dem technischen Support detaillierte Metriken und Diagramme für Ihr StorageGRID System prüfen. Sie können außerdem vorkonfigurierte Diagnoseabfragen durchführen, um die Schlüsselwerte für Ihr StorageGRID System proaktiv einzuschätzen.

#### **Seite "Kennzahlen"**

Auf der Seite Metrics können Sie auf die Benutzeroberflächen von Prometheus und Grafana zugreifen. Prometheus ist Open-Source-Software zum Sammeln von Kennzahlen. Grafana ist Open-Source-Software zur Visualisierung von Kennzahlen.

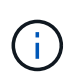

Die auf der Seite Metriken verfügbaren Tools sind für den technischen Support bestimmt. Einige Funktionen und Menüelemente in diesen Tools sind absichtlich nicht funktionsfähig und können sich ändern.

#### Metrics

Access charts and metrics to help troubleshoot issues.

The tools available on this page are intended for use by technical support. Some features and menu items within these tools are intentionally non-functional.

#### Prometheus

Prometheus is an open-source toolkit for collecting metrics. The Prometheus interface allows you to query the current values of metrics and to view charts of the values over time.

Access the Prometheus UI using the link below. You must be signed in to the Grid Manager.

/metrics/graph • https:// singles needs a

#### Grafana

Grafana is open-source software for metrics visualization. The Grafana interface provides pre-constructed dashboards that contain graphs of important metric values over time.

Access the Grafana dashboards using the links below. You must be signed in to the Grid Manager.

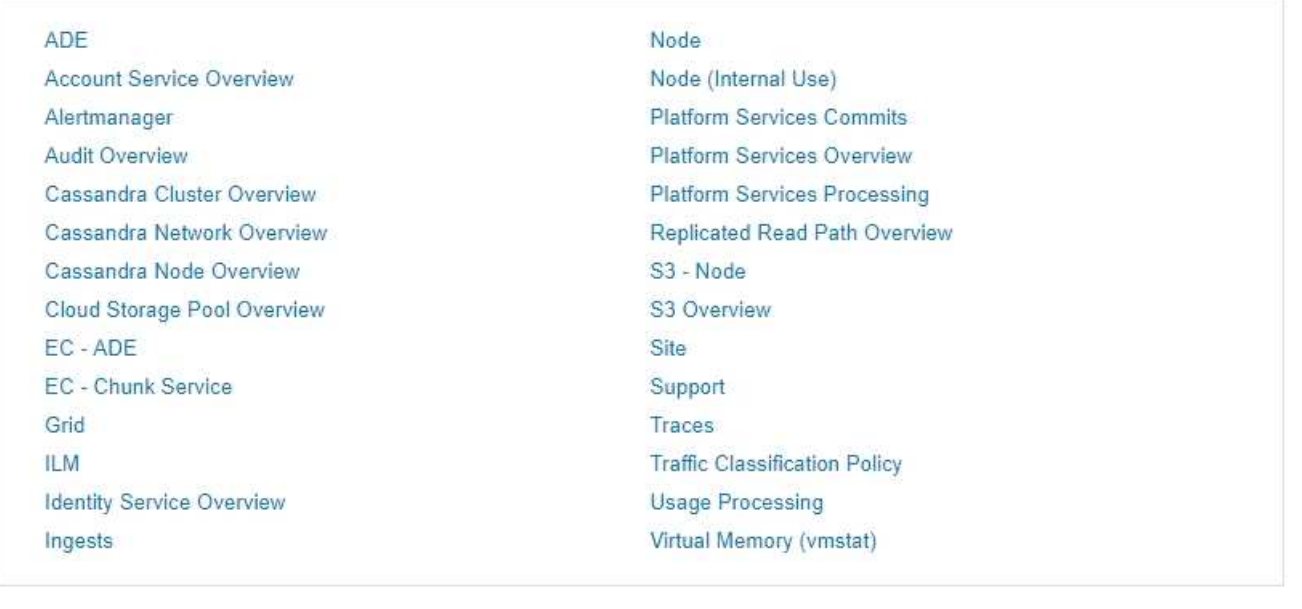

Über den Link im Bereich Prometheus auf der Seite Metriken können Sie die aktuellen Werte der StorageGRID Metriken abfragen und Diagramme der Werte im Zeitverlauf anzeigen.

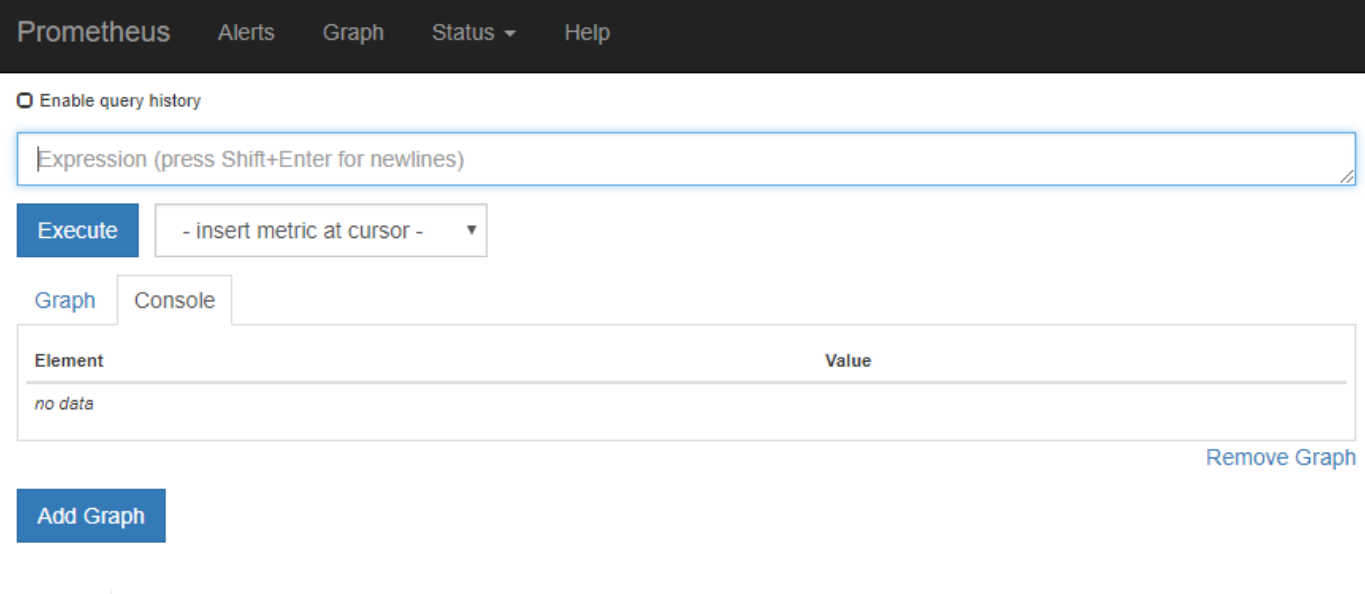

Metriken, die *privat* in ihren Namen enthalten, sind nur zur internen Verwendung vorgesehen und können ohne Ankündigung zwischen StorageGRID Versionen geändert werden.

Über die Links im Abschnitt Grafana der Seite Metriken können Sie im Laufe der Zeit auf vorkonfigurierte Dashboards mit Diagrammen zu StorageGRID-Metriken zugreifen.

 $\bigodot$ 

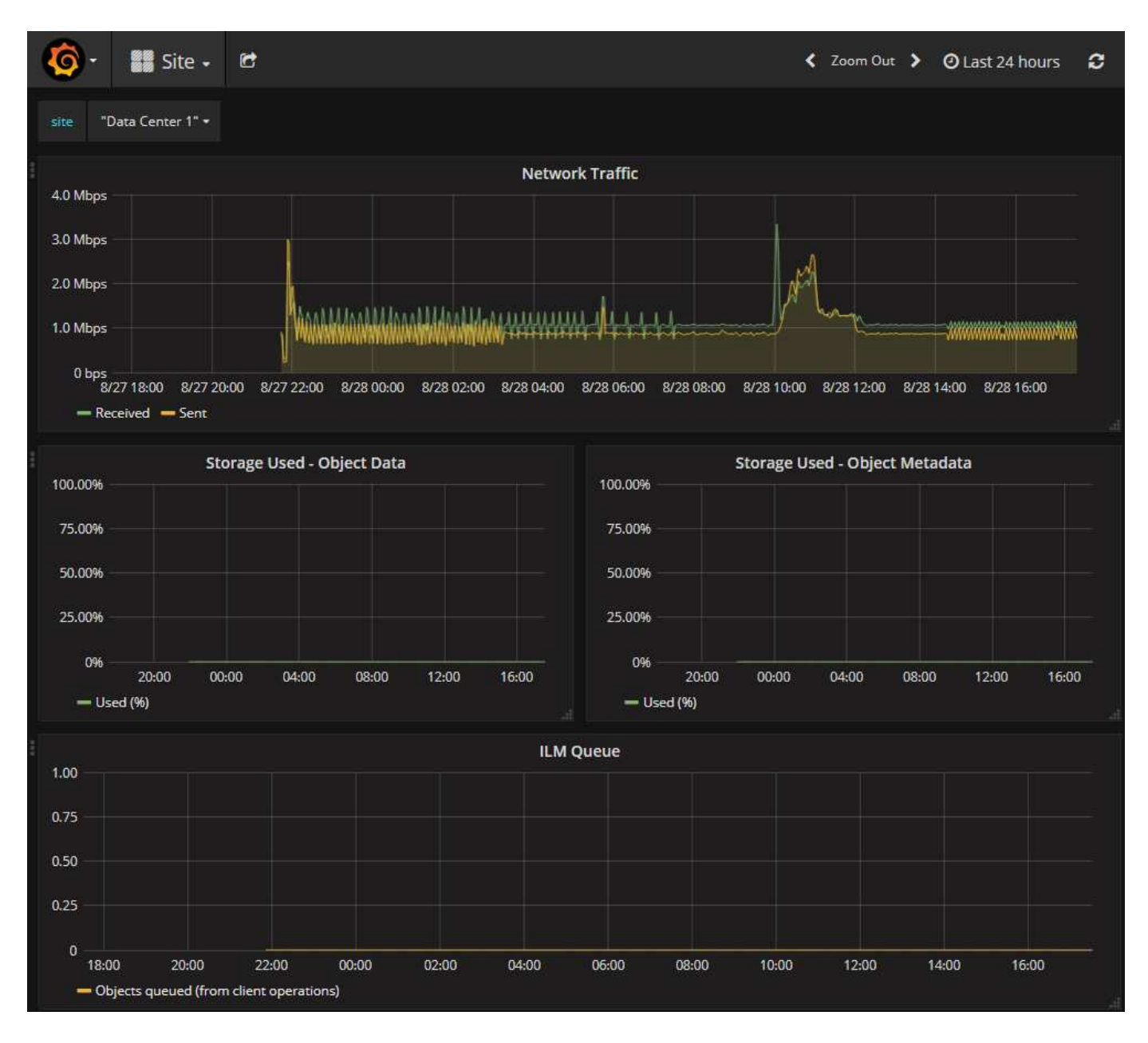

#### **Diagnoseseite**

Die Seite Diagnose führt eine Reihe vorkonstruierter Diagnosesecks zum aktuellen Status des Rasters durch. Im Beispiel haben alle Diagnosen einen normalen Status.

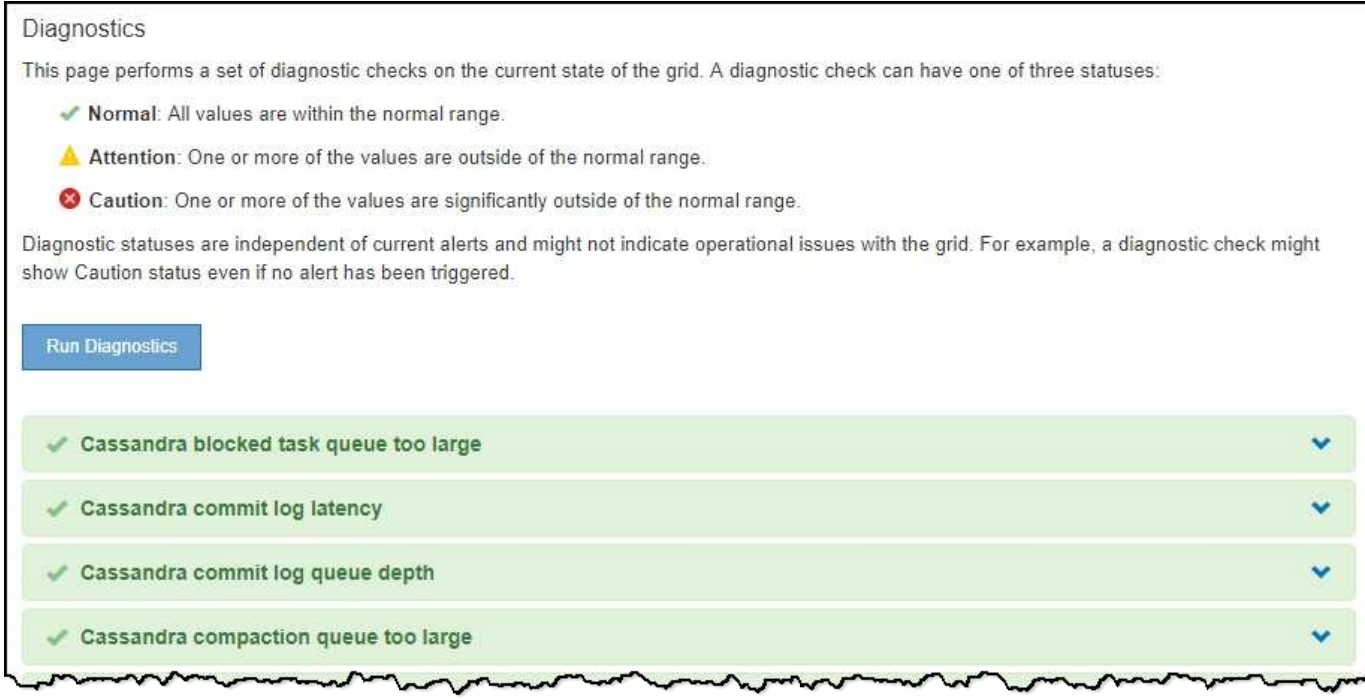

Durch Klicken auf eine bestimmte Diagnose können Sie Details zur Diagnose und ihren aktuellen Ergebnissen anzeigen.

In diesem Beispiel wird die aktuelle CPU-Auslastung für jeden Node in einem StorageGRID System angezeigt. Alle Node-Werte liegen unter den Warn- und Warnschwellenwerten, sodass der Gesamtstatus der Diagnose normal ist.

#### CPU utilization Checks the current CPU utilization on each node. To view charts of CPU utilization and other per-node metrics, access the Node Grafana dashboard. **Status**  $\blacktriangleright$  Normal Prometheus sum by (instance) (sum by (instance, mode) (irate(node\_cpu\_seconds\_total{mode!="idle"}[5m])) / count by query (instance, mode)(node\_cpu\_seconds\_total{mode!="idle"})) View in Prometheus<sup>C</sup> Thresholds Attention >=  $75%$  $\bullet$  Caution >= 95% **IT** CPU Utilization  $\vert \text{1} \vert$ Instance Status  $\lambda$ DC1-ADM1 v 2.598% DC1-ARC1 0.937% فما DC1-G1 2.119% J **DC1-S1** 8.708% J. **DC1-S2** 8.142% عمد ¥ DC1-S3 9.669% DC2-ADM1 v 2.515% DC2-ARC1 1.152% ت DC2-S1 ₽ 8.204% مد DC2-S2 5.000% DC2-S3 10.469% ر

 $\overline{\phantom{a}}$ 

#### **Verwandte Informationen**

["Monitor Fehlerbehebung"](https://docs.netapp.com/de-de/storagegrid-115/monitor/index.html)

#### **Copyright-Informationen**

Copyright © 2024 NetApp. Alle Rechte vorbehalten. Gedruckt in den USA. Dieses urheberrechtlich geschützte Dokument darf ohne die vorherige schriftliche Genehmigung des Urheberrechtsinhabers in keiner Form und durch keine Mittel – weder grafische noch elektronische oder mechanische, einschließlich Fotokopieren, Aufnehmen oder Speichern in einem elektronischen Abrufsystem – auch nicht in Teilen, vervielfältigt werden.

Software, die von urheberrechtlich geschütztem NetApp Material abgeleitet wird, unterliegt der folgenden Lizenz und dem folgenden Haftungsausschluss:

DIE VORLIEGENDE SOFTWARE WIRD IN DER VORLIEGENDEN FORM VON NETAPP ZUR VERFÜGUNG GESTELLT, D. H. OHNE JEGLICHE EXPLIZITE ODER IMPLIZITE GEWÄHRLEISTUNG, EINSCHLIESSLICH, JEDOCH NICHT BESCHRÄNKT AUF DIE STILLSCHWEIGENDE GEWÄHRLEISTUNG DER MARKTGÄNGIGKEIT UND EIGNUNG FÜR EINEN BESTIMMTEN ZWECK, DIE HIERMIT AUSGESCHLOSSEN WERDEN. NETAPP ÜBERNIMMT KEINERLEI HAFTUNG FÜR DIREKTE, INDIREKTE, ZUFÄLLIGE, BESONDERE, BEISPIELHAFTE SCHÄDEN ODER FOLGESCHÄDEN (EINSCHLIESSLICH, JEDOCH NICHT BESCHRÄNKT AUF DIE BESCHAFFUNG VON ERSATZWAREN ODER -DIENSTLEISTUNGEN, NUTZUNGS-, DATEN- ODER GEWINNVERLUSTE ODER UNTERBRECHUNG DES GESCHÄFTSBETRIEBS), UNABHÄNGIG DAVON, WIE SIE VERURSACHT WURDEN UND AUF WELCHER HAFTUNGSTHEORIE SIE BERUHEN, OB AUS VERTRAGLICH FESTGELEGTER HAFTUNG, VERSCHULDENSUNABHÄNGIGER HAFTUNG ODER DELIKTSHAFTUNG (EINSCHLIESSLICH FAHRLÄSSIGKEIT ODER AUF ANDEREM WEGE), DIE IN IRGENDEINER WEISE AUS DER NUTZUNG DIESER SOFTWARE RESULTIEREN, SELBST WENN AUF DIE MÖGLICHKEIT DERARTIGER SCHÄDEN HINGEWIESEN WURDE.

NetApp behält sich das Recht vor, die hierin beschriebenen Produkte jederzeit und ohne Vorankündigung zu ändern. NetApp übernimmt keine Verantwortung oder Haftung, die sich aus der Verwendung der hier beschriebenen Produkte ergibt, es sei denn, NetApp hat dem ausdrücklich in schriftlicher Form zugestimmt. Die Verwendung oder der Erwerb dieses Produkts stellt keine Lizenzierung im Rahmen eines Patentrechts, Markenrechts oder eines anderen Rechts an geistigem Eigentum von NetApp dar.

Das in diesem Dokument beschriebene Produkt kann durch ein oder mehrere US-amerikanische Patente, ausländische Patente oder anhängige Patentanmeldungen geschützt sein.

ERLÄUTERUNG ZU "RESTRICTED RIGHTS": Nutzung, Vervielfältigung oder Offenlegung durch die US-Regierung unterliegt den Einschränkungen gemäß Unterabschnitt (b)(3) der Klausel "Rights in Technical Data – Noncommercial Items" in DFARS 252.227-7013 (Februar 2014) und FAR 52.227-19 (Dezember 2007).

Die hierin enthaltenen Daten beziehen sich auf ein kommerzielles Produkt und/oder einen kommerziellen Service (wie in FAR 2.101 definiert) und sind Eigentum von NetApp, Inc. Alle technischen Daten und die Computersoftware von NetApp, die unter diesem Vertrag bereitgestellt werden, sind gewerblicher Natur und wurden ausschließlich unter Verwendung privater Mittel entwickelt. Die US-Regierung besitzt eine nicht ausschließliche, nicht übertragbare, nicht unterlizenzierbare, weltweite, limitierte unwiderrufliche Lizenz zur Nutzung der Daten nur in Verbindung mit und zur Unterstützung des Vertrags der US-Regierung, unter dem die Daten bereitgestellt wurden. Sofern in den vorliegenden Bedingungen nicht anders angegeben, dürfen die Daten ohne vorherige schriftliche Genehmigung von NetApp, Inc. nicht verwendet, offengelegt, vervielfältigt, geändert, aufgeführt oder angezeigt werden. Die Lizenzrechte der US-Regierung für das US-Verteidigungsministerium sind auf die in DFARS-Klausel 252.227-7015(b) (Februar 2014) genannten Rechte beschränkt.

### **Markeninformationen**

NETAPP, das NETAPP Logo und die unter [http://www.netapp.com/TM](http://www.netapp.com/TM\) aufgeführten Marken sind Marken von NetApp, Inc. Andere Firmen und Produktnamen können Marken der jeweiligen Eigentümer sein.